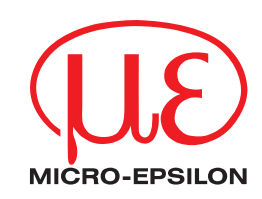

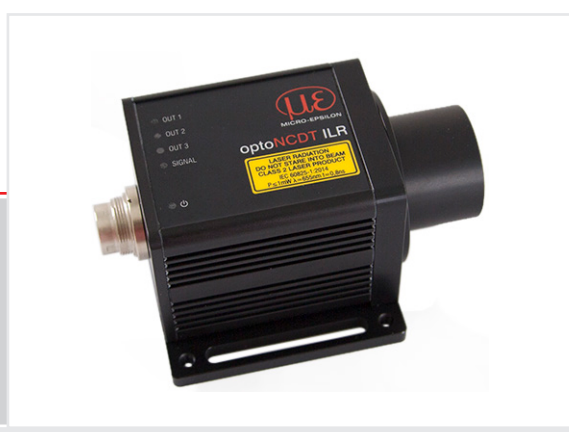

Betriebsanleitung **optoNCDT ILR2250**

ILR2250-100 ILR2250-100-H ILR2250-100-IO Laser-Distanzmessgerät Berührungsloser laseroptischer Distanzsensor

MICRO-EPSILON Eltrotec GmbH Manfred-Wörner-Straße 101

73037 Göppingen / Deutschland

Tel. +49 (0) 7161 / 98872-300 Fax +49 (0) 7161 / 98872-303 e-mail info@micro-epsilon.de [www.micro-epsilon.de](http://www.micro-epsilon.de)

# Inhalt

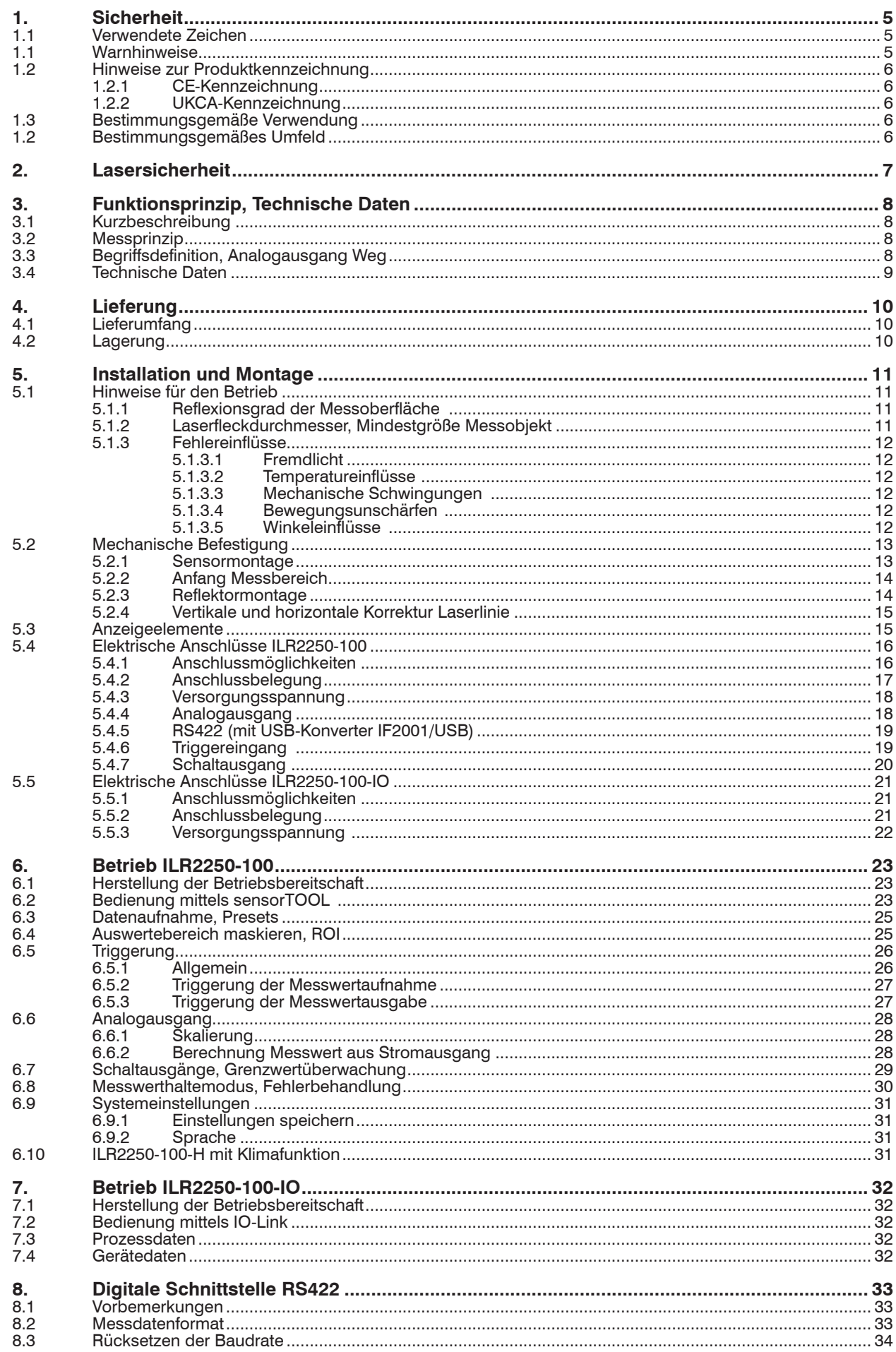

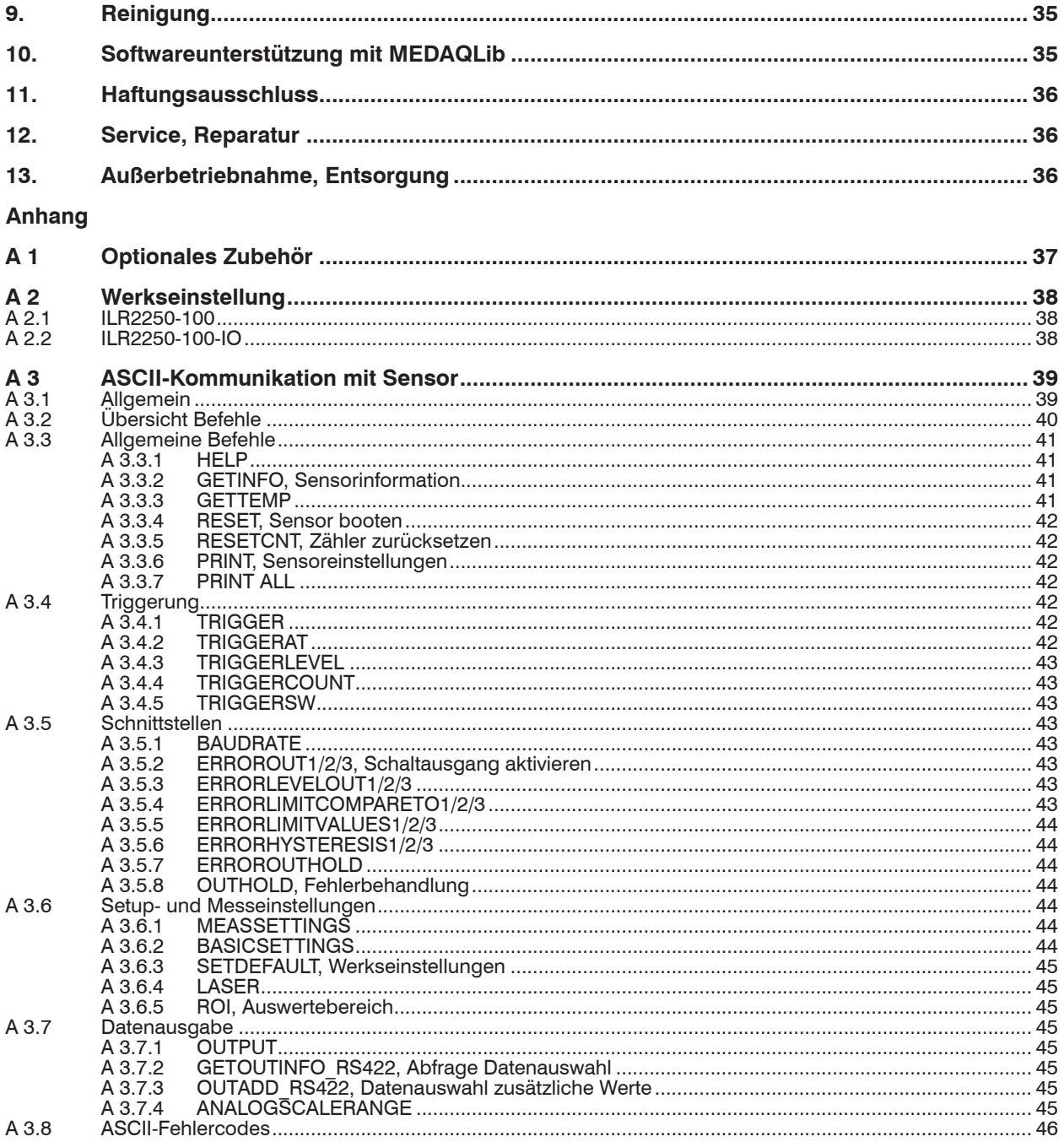

# <span id="page-4-0"></span>**1. Sicherheit**

# **1.1 Verwendete Zeichen**

Die Systemhandhabung setzt die Kenntnis der Betriebsanleitung voraus.

In dieser Betriebsanleitung werden folgende Bezeichnungen verwendet:

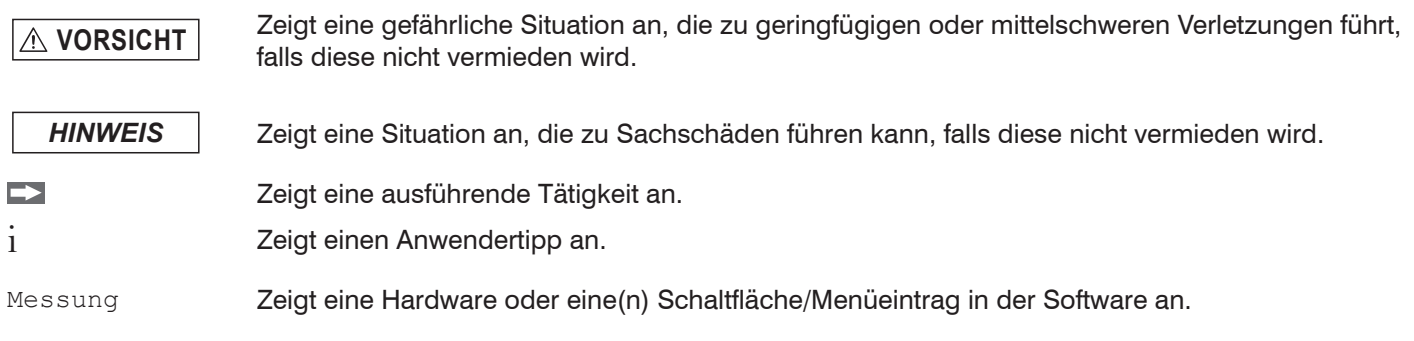

### **1.1 Warnhinweise**

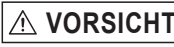

**VORSICHT** Schließen Sie die Spannungsversorgung nach den Sicherheitsvorschriften für elektrische Betriebsmittel an.

- > Verletzungsgefahr
- > Beschädigung oder Zerstörung des Sensors

# *HINWEIS* Vermeiden Sie Stöße und Schläge auf den Sensor.

> Beschädigung oder Zerstörung des Sensors

Die Versorgungsspannung darf angegebene Grenzen nicht überschreiten.

> Beschädigung oder Zerstörung des Sensors

Befestigen Sie den Sensor ausschließlich an den vorhandenen Montagebohrungen/Gewindelöchern auf einer ebenen Fläche, Klemmungen jeglicher Art sind nicht gestattet.

- > Beschädigung oder Zerstörung des Sensors
- Schützen Sie die Kabel vor Beschädigung.
- > Beschädigung oder Zerstörung des Sensors
- > Ausfall des Messgerätes

Nehmen Sie den Sensor nicht in Betrieb, wenn optische Teile beschlagen oder verschmutzt sind

> Ausfall des Messgerätes

Berühren Sie die Linsen und Schutzscheiben nicht mit den Fingern. Entfernen Sie eventuelle Fingerabdrücke sofort mit reinem Alkohol und einem sauberen Baumwolltuch ohne Schlieren.

- > Beschädigung oder Zerstörung des Sensors
- > Ausfall des Messgerätes

# <span id="page-5-0"></span>**1.2 Hinweise zur Produktkennzeichnung**

### **1.2.1 CE-Kennzeichnung**

Für das Produkt gilt:

- Richtlinie 2014/30/EU (..EMV")
- Richtlinie 2011/65/EU ("RoHS")

Produkte, die das CE-Kennzeichen tragen, erfüllen die Anforderungen der zitierten EU-Richtlinien und der jeweils anwendbaren harmonisierten europäischen Normen (EN). Das Produkt ist ausgelegt für den Einsatz im Industrie- und Laborbereich.

Die EU-Konformitätserklärung und die technischen Unterlagen werden gemäß den EU-Richtlinien für die zuständigen Behörden bereitgehalten.

### **1.2.2 UKCA-Kennzeichnung**

Für das Produkt gilt:

- **-** SI 2016 No. 1091 ("EMC")
- **-** SI 2012 No. 3032 ("RoHS")

Produkte, die das UKCA-Kennzeichen tragen, erfüllen die Anforderungen der zitierten Richtlinien und der jeweils anwendbaren Normen. Das Produkt ist ausgelegt für den Einsatz im Industrie- und Laborbereich.

Die UKCA-Konformitätserklärung und die technischen Unterlagen werden gemäß den UKCA-Richtlinien für die zuständigen Behörden bereitgehalten.

### **1.3 Bestimmungsgemäße Verwendung**

- **-** Das optoNCDT ILR2250 ist für den Einsatz im Industrie- und Laborbereich konzipiert. Es wird eingesetzt zur
	- Weg- Abstands-, Positionsmessung
	- Qualitätsüberwachung und Dimensionsprüfung
- **-** Das System darf nur innerhalb der in den technischen Daten angegebenen Werte betrieben werden, [siehe Kap. 3.4.](#page-8-1)
- **-** Das System ist so einzusetzen, dass bei Fehlfunktionen oder Totalausfall des Systems keine Personen gefährdet oder Maschinen und andere materielle Güter beschädigt werden.
- **-** Bei sicherheitsbezogener Anwendung sind zusätzlich Vorkehrungen für die Sicherheit und zur Schadensverhütung zu treffen.

### **1.2 Bestimmungsgemäßes Umfeld**

**-** Schutzart: IP65 (gilt nur bei angestecktem Sensorkabel)

Die Schutzart gilt nicht für optische Eingänge, da deren Verschmutzung zur Beeinträchtigung oder Ausfall der Funktion führt.

- **-** Temperaturbereich:
	- **Betrieb:** -10 ... +50 °C
	- $\blacksquare$  Lagerung:  $-20$  ... +70 °C
- **-** Luftfeuchtigkeit: 5 ... 95 % RH (nicht kondensierend)
- **-** Umgebungsdruck: Atmosphärendruck

# <span id="page-6-0"></span>**2. Lasersicherheit**

Der optoNCDT ILR2250 arbeitet mit einem Halbleiterlaser der Wellenlänge 655 nm (sichtbar/rot).

Die Sensoren sind in die Laserklasse 2 eingeordnet. Der Laser wird gepulst betrieben, die maximale optische Leistung ist ≤ 1 mW. Die Pulsfrequenz hängt von der eingestellten Messrate ab (1 ... 20 Hz). Die Pulsdauer der Peaks wird abhängig von der Messrate und Reflektivität des Messobjektes geregelt und kann 0,2 ... 0,8 ns betragen.

Laserstrahlung. Irritation oder Verletzung der Augen möglich. **VORSICHT**∧ Schließen Sie die Augen oder wenden Sie sich sofort ab, falls die Laserstrahlung ins Auge trifft.

Beachten Sie die nationalen Laservorschriften!

Beim Betrieb der Sensoren sind einschlägige Vorschriften zu beachten. Danach gilt:

- **-** Bei Lasereinrichtungen der Klasse 2 ist das Auge bei zufälliger, kurzzeitiger Einwirkung der Laserstrahlung, d.h. Einwirkungsdauer bis 0,25 s, nicht gefährdet.
- **-** Lasereinrichtungen der Klasse 2 dürfen Sie deshalb ohne weitere Schutzmaßnahmen einsetzen, wenn Sie nicht absichtlich länger als 0,25 s in den Laserstrahl oder in spiegelnd reflektierte Strahlung hineinschauen.
- **-** Da vom Vorhandensein des Lidschlussreflexes in der Regel nicht ausgegangen werden darf, sollte man bewusst die Augen schließen oder sich sofort abwenden, falls die Laserstrahlung ins Auge trifft.

Laser der Klasse 2 sind nicht anzeigepflichtig und ein Laserschutzbeauftragter ist nicht erforderlich.

Am Sensorgehäuse ist folgendes Hinweisschild (Vorderseite[\) siehe Abb. 1,](#page-6-1) angebracht:

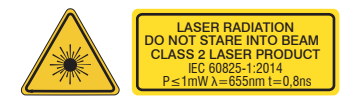

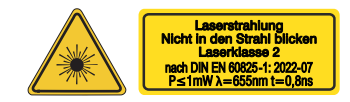

*Abb. 1 Laserwarn- und Laserhinweisschild, optoNCDT ILR2250-100, IEC*

<span id="page-6-2"></span>*Abb. 2 Laserwarn- und Laserhinweisschild, optoNCDT ILR2250-100 für Deutschland*

<span id="page-6-1"></span>Das deutsche Laserhinweisschild[, siehe Abb. 2](#page-6-2), ist beigelegt, ebenso ein zusätzliches internationales Laserhinweisschild.

i Wenn beide Hinweisschilder im angebauten Zustand verdeckt sind, muss der Anwender selbst für zusätzliche Hin-<br>I weisschilder an der Anbaustelle sorgen

weisschilder an der Anbaustelle sorgen.

Der Betrieb des Lasers wird optisch durch die LED Signal am Sensor angezeigt, [siehe Kap. 5.3](#page-14-1).

Die Gehäuse des optoNCDT ILR2250 dürfen nur vom Hersteller geöffnet werden, [siehe Kap. 11](#page-35-1).

Für Reparatur und Service sind die Sensoren in jedem Fall an den Hersteller zu senden.

Beachten Sie nationale Vorgaben, z. B. die für Deutschland gültige Arbeitsschutzverordnung zu künstlicher optischer Strahlung - OStrV.

Empfehlungen für den Betrieb von Sensoren, die Laserstrahlung im sichtbaren oder nicht sichtbaren Bereich emitieren finden Sie u. a. in der DIN EN 60825-1 (von 07/2022).

# <span id="page-7-0"></span>**3. Funktionsprinzip, Technische Daten**

# **3.1 Kurzbeschreibung**

Das optoNCDT ILR2250 ist ein Laser-Distanzmessgerät, welches Entfernungen im Bereich von 0,05 m bis 150 m berührungslos und punktgenau misst. Durch den roten Lasermesspunkt ist das Messziel eindeutig zu identifizieren. Die maximale Reichweite ist abhängig vom Reflexionsvermögen und der Oberflächenbeschaffenheit des Messziels.

Das Gerät arbeitet auf Basis der Phasenvergleichsmessung. Dabei wird hochfrequent moduliertes Laserlicht ausgesendet. Das vom Messobjekt diffus reflektierte und phasenverschobene Licht wird mit dem Referenzsignal verglichen. Aus dem Betrag der Phasenverschiebung lässt sich die Distanz millimetergenau bestimmen.

Das Auslösen einer Distanzmessung kann auf verschiedene Arten erfolgen:

- **-** Senden eines Kommandos mittels PC oder einer anderen Steuereinheit über eine serielle Schnittstelle RS422
- **-** Durch externe Triggerung
- **-** Nutzung der Autostart-Funktion

### **3.2 Messprinzip**

Das Licht im sichtbaren Wellenlängenbereich wird mit günstig gewählten Frequenzen so moduliert, dass aus dem in der zu messenden Strecke enthaltenen Vielfachen der jeweiligen Modulationswellenlänge und aus der Größe des Restintervalles die genaue Streckenlänge abgeleitet werden kann. Die Messung des Restintervalles erfolgt mittels analoger Phasenvergleichsverfahren. Zur Ermittlung der Streckenlänge wird mit mehreren Modulationswellen gearbeitet.

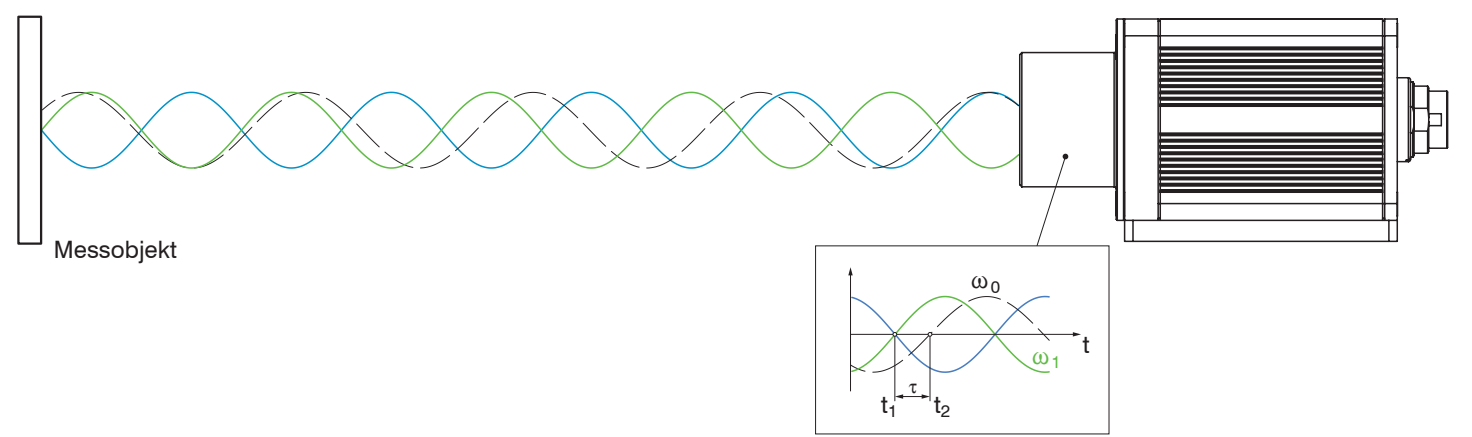

*Abb. 3 Auswertung der Phasenverschiebung zur Abstandsbestimmung*

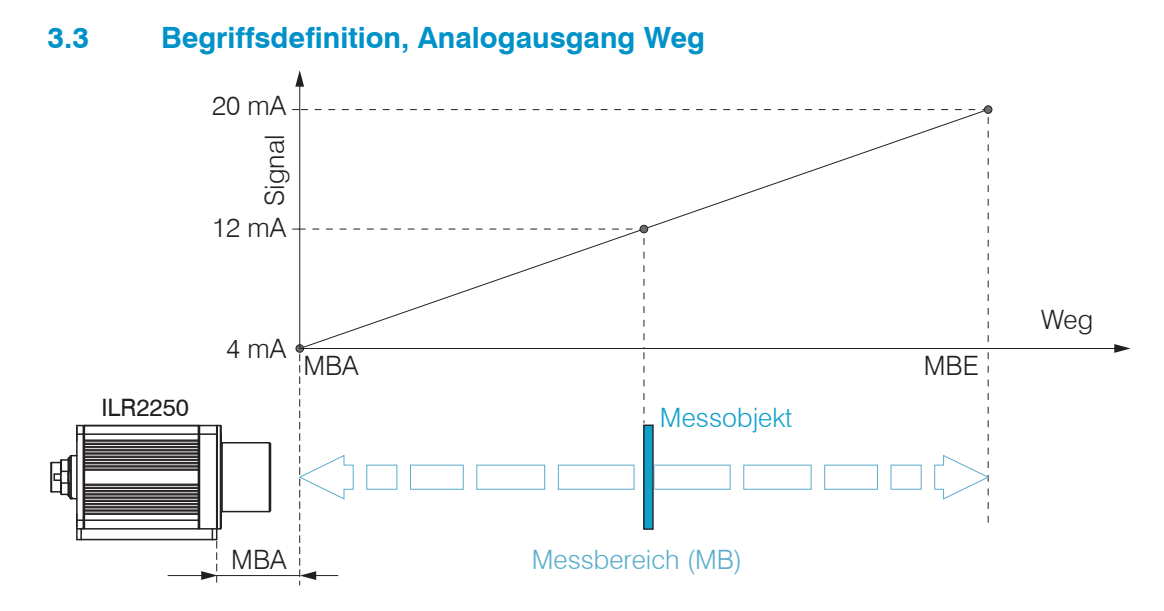

- MBA Messbereichsanfang, minimaler Abstand zwischen Sensor und Messobjekt
- MBE Messbereichsende (Messbereichsanfang + Messbereich), maximaler Abstand zwischen Sensor und Messobjekt
- MB Messbereich

# <span id="page-8-1"></span><span id="page-8-0"></span>**3.4 Technische Daten**

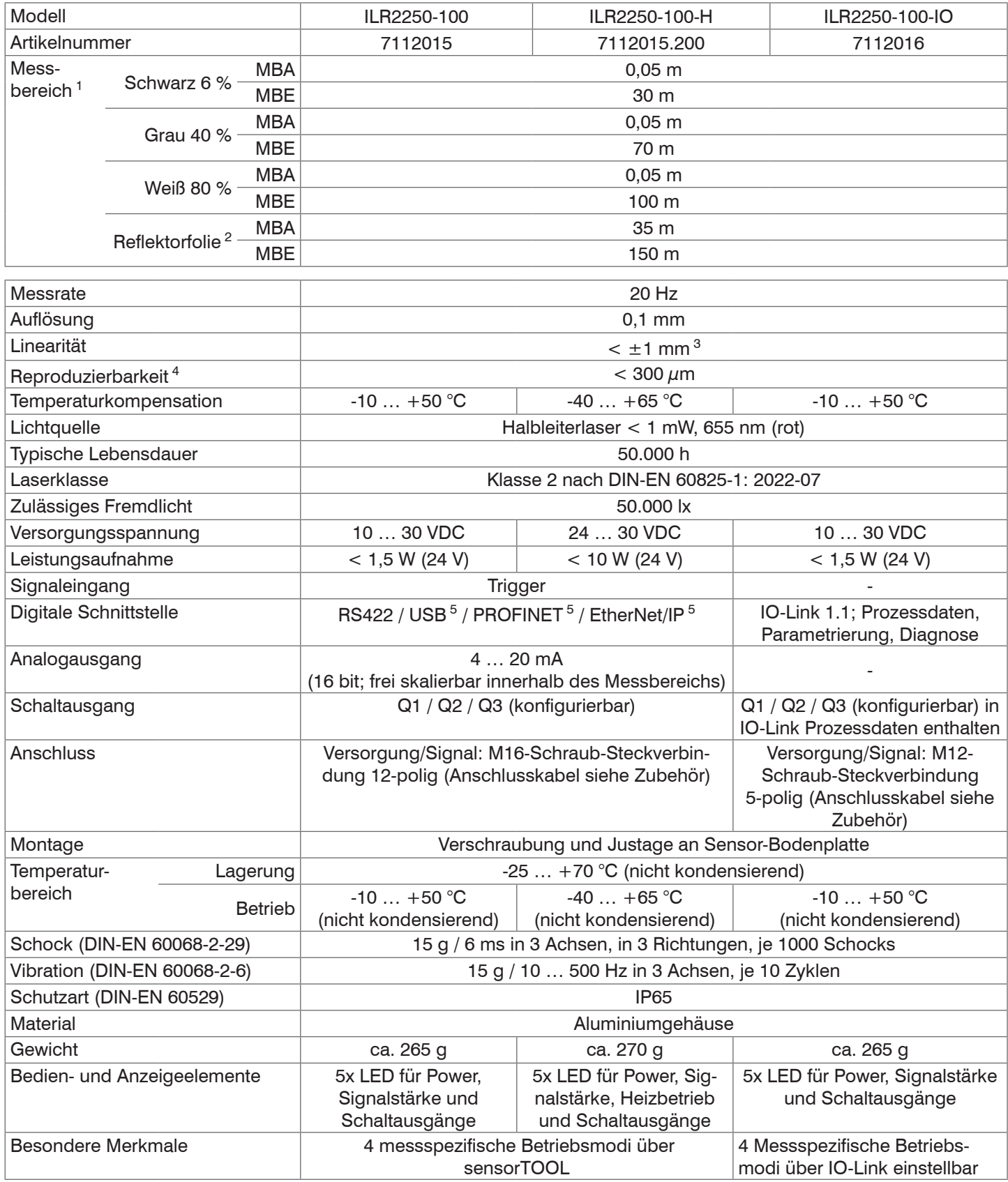

MBA = Messbereichsanfang, MBE = Messbereichsende

Die angegebenen Daten gelten für eine konstante Raumtemperatur von 20°C, Sensor ständig in Betrieb. Gemessen auf weiße, diffus reflektierende Oberfläche (Referenz-Keramik)

1) Abhängig von Reflexionsvermögen des Zieles, Fremdlichtbeeinflussung und atmosphärische Bedingungen

2) ILR-RF210 Reflektorfolie 210 x 297 mm; Art. 7966058

3) Gemessen im Bereich von 0,05 ... 20 m; statistische Streuung  $2\sigma$ 

4) Messfrequenz 20 Hz, gleitender Mittelwert 10

5) Anbindung über Schnittstellenmodul (siehe Zubehör)

optoNCDT ILR2250

# <span id="page-9-0"></span>**4. Lieferung**

# **4.1 Lieferumfang**

1 Sensor ILR2250-100

- 1 Montageanleitung
- 1 Laserhinweisschild deutsch
- 1 Laserhinweisschild IEC
- 1 Montageschraubenset bestehend aus:
	- 2x Zylinderkopfschrauben, Innensechskant M4x12
	- 2x Federscheiben M4
	- 4x Gewindestifte Innensechskant M4x6

1 PC2250-0,3 IO-Link Adapterkabel (bei Lieferung eines Sensors ILR2250-100-IO)

- Nehmen Sie die Teile des Messsystems vorsichtig aus der Verpackung und transportieren Sie sie so weiter, dass keine Beschädigungen auftreten können.
- Prüfen Sie die Lieferung nach dem Auspacken sofort auf Vollständigkeit und Transportschäden.
- Wenden Sie sich bitte bei Schäden oder Unvollständigkeit sofort an den Hersteller oder Lieferanten.

Optionales Zubehör finden Sie im Anhang[, siehe Kap. A 1.](#page-36-1)

## **4.2 Lagerung**

Temperaturbereich Lager: -25 ... +70 °C

Luftfeuchtigkeit: 5 ... 95 % RH (nicht kondensierend)

# <span id="page-10-0"></span>**5. Installation und Montage**

# <span id="page-10-1"></span>**5.1 Hinweise für den Betrieb**

### **5.1.1 Reflexionsgrad der Messoberfläche**

Der Sensor optoNCDT ILR2250-100 ist ein optisches System, mit dem im Millimeter-Bereich gemessen wird. Der Sensor funktioniert auf Basis des Phasenvergleichsverfahrens und wertet die direkten und diffusen Reflexionen des zurückgeworfenen Laserstrahls aus.

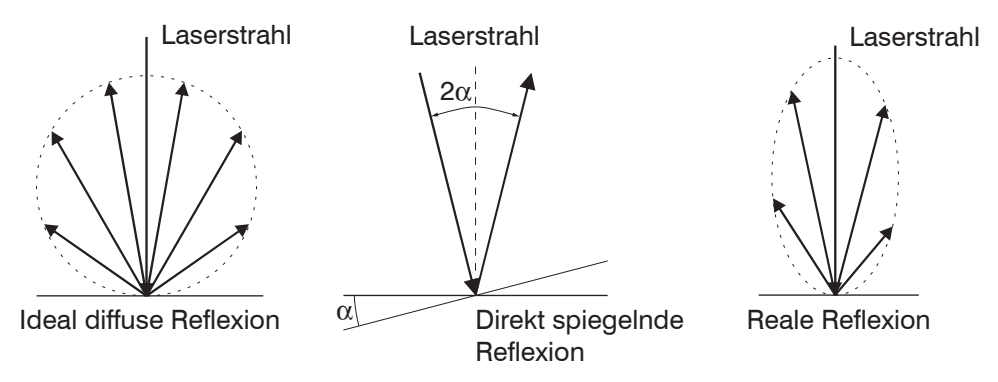

### *Abb. 4 Reflexionsgrad der Messoberfläche*

Der Sensor ILR2250-100 ist in der Lage, mit Reflexionsgraden zwischen 6 % und 100 % zu arbeiten.

Eine Aussage über die erwartete Signalstärke verschiedener Oberflächen kann aufgrund der vielen Umwelteinflüsse nicht getroffen werden. Die Farbe, Oberflächenbeschaffenheit des Messziels sowie auch einstrahlendes Fremdlicht und andere Wettereinflüsse können sich auf die Signalqualität auswirken.

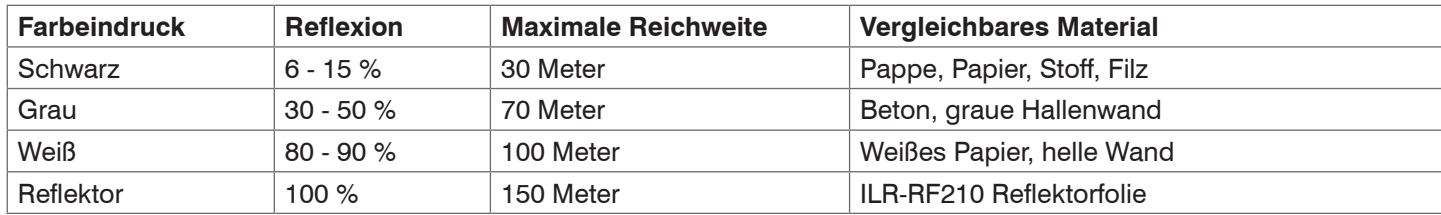

Die zu erwartende Signalqualität lässt sich anhand der Farbe des Messziels eingrenzen.

Für dunkle, spiegelnde und weit entfernte Ziele wird der AUTO Messmodus empfohlen. Dieser Messmodus optimiert die Messfrequenz des Sensors, abhängig von der Signalqualität, und liefert dadurch die besten Ergebnisse, auch unter schwierigen Bedingungen.

### **5.1.2 Laserfleckdurchmesser, Mindestgröße Messobjekt**

Der Laserfleckdurchmesser erhöht sich mit zunehmendem Abstand (Weg). Beachten Sie dies bei der Auswahl/Größe des Messobjektes. Das Messobjekt benötigt als Mindestgröße die dreifache Größe des Laserfleckes.

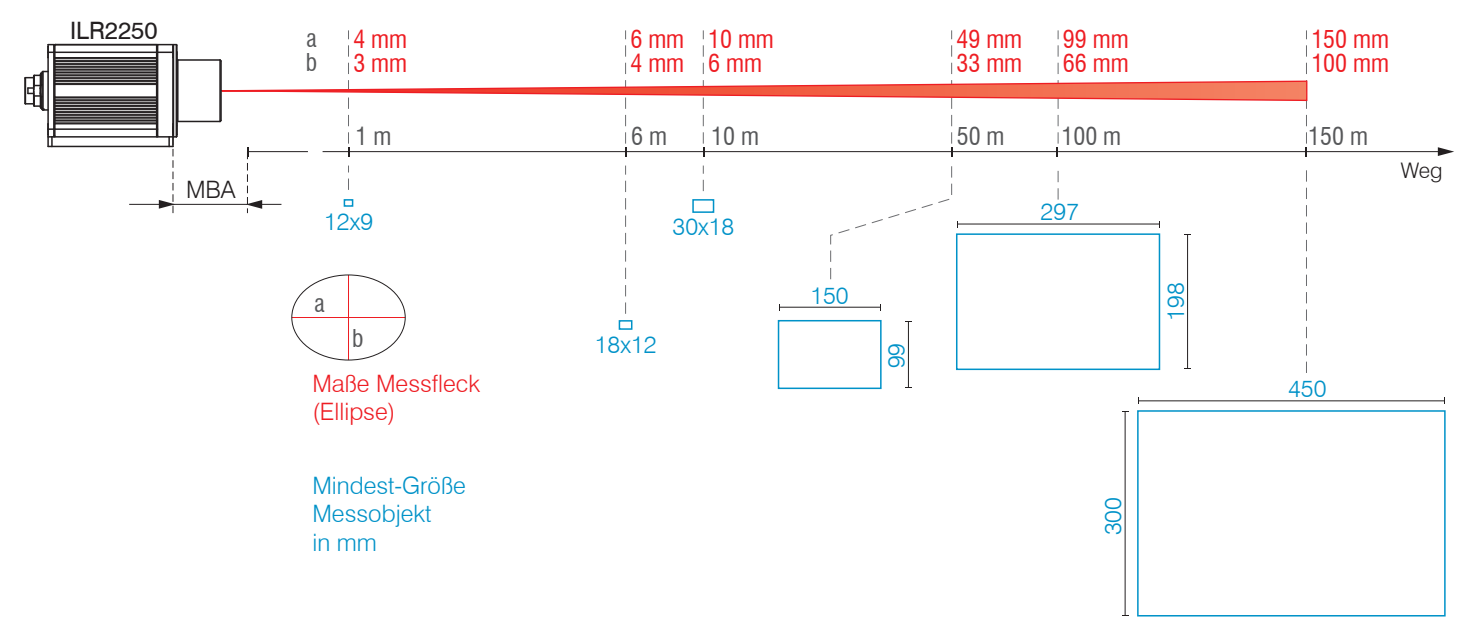

*Abb. 5 Laserfleckmaße und Messobjektgröße in Abhängigkeit zum Abstand*

### <span id="page-11-0"></span>**5.1.3 Fehlereinflüsse**

#### **5.1.3.1 Fremdlicht**

Die Sensoren der Reihe optoNCDT ILR2250 besitzen durch ihre eingebauten optischen Interferenzfilter eine sehr gute Fremdlichtunterdrückung. Bei stark spiegelnden Messobjekten kann es aufgrund der zu starken Reflexion jedoch zu Störungen durch Überstrahlung kommen. In diesen Fällen empfiehlt sich das Anbringen einer weniger stark spiegelnden Oberfläche. Ein Idealziel ist weiß, leicht glänzend mit glatter Oberfläche.

Bei direkt einstrahlendem Fremdlicht in den Sensor oder auf das Messobjekt empfiehlt sich das Anbringen einer Abschirmung dieser Bereiche.

#### **5.1.3.2 Temperatureinflüsse**

Bei Inbetriebnahme ist eine Einlaufzeit von mindestens 5 Minuten erforderlich, um eine gleichmäßige Temperaturausbreitung im Sensor zu erreichen.

Schnelle Temperaturänderungen werden durch die dämpfende Wirkung der Wärmekapazität des Sensors nur verzögert erfasst.

#### **5.1.3.3 Mechanische Schwingungen**

Soll mit dem Sensor eine hohe Genauigkeit erreicht oder auch eine hohe Reichweite gemessen werden, ist besonderes Augenmerk auf eine stabile bzw. schwingungsgedämpfte Sensor- und Messobjektmontage zu richten.

#### **5.1.3.4 Bewegungsunschärfen**

Eine homogene Verfahrbewegung bis maximal 1,6 m/s ist ohne Ausfälle möglich. Bei schneller bewegten Messobjekten oder schwach reflektierenden Messobjekten kann es auch zu Bewegungsunschärfen (Verwischen) kommen.

#### **5.1.3.5 Winkeleinflüsse**

Verkippungswinkel des Messobjektes bei diffuser Reflexion sowohl um die X- als auch um die Y-Achse von kleiner 5° sind nur bei Oberflächen mit stark direkter Reflexion störend.

Prinzipiell unterliegt das Winkelverhalten bei der Laser-Distanzmessung auch dem Reflexionseigenschaften der Messobjektoberfläche.

# <span id="page-12-0"></span>**5.2 Mechanische Befestigung**

### **5.2.1 Sensormontage**

**i** Achten Sie bei der Montage und im Betrieb auf eine sorgsame Behandlung des Sensors.<br>]

Montieren Sie den Sensor über 4 Schrauben M4 an der Sensorbodenplatte.

Zusätzlich kann über 4 Gewindestifte eine Justage des Sensors vorgenommen werden.

Der Sensor wird durch einen sichtbaren Laserstrahl auf das Zielobjekt ausgerichtet. Zur Ausrichtung des Sensors sind auch die Hinweise für den Betrieb, [siehe Kap. 5.1,](#page-10-1) zu beachten.

Trifft der Laserstrahl nicht senkrecht auf die Objektoberfläche auf, sind Messunsicherheiten nicht auszuschließen.

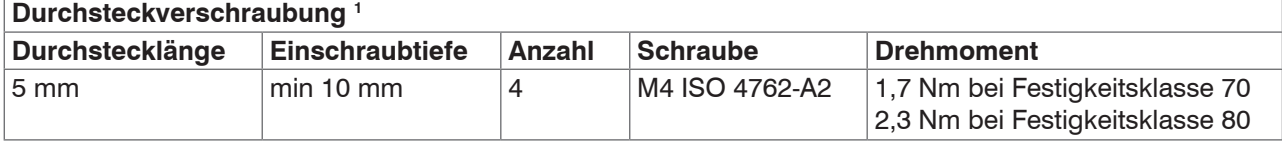

*Abb. 6 Montagebedingungen*

- i Befestigen Sie den Sensor ausschließlich an den vorhandenen Durchgangsbohrungen auf einer ebenen Fläche.<br>Im Klemmungen jeglicher Art sind nicht gestattet
- Klemmungen jeglicher Art sind nicht gestattet. Überschreiten Sie nicht die Drehmomente.

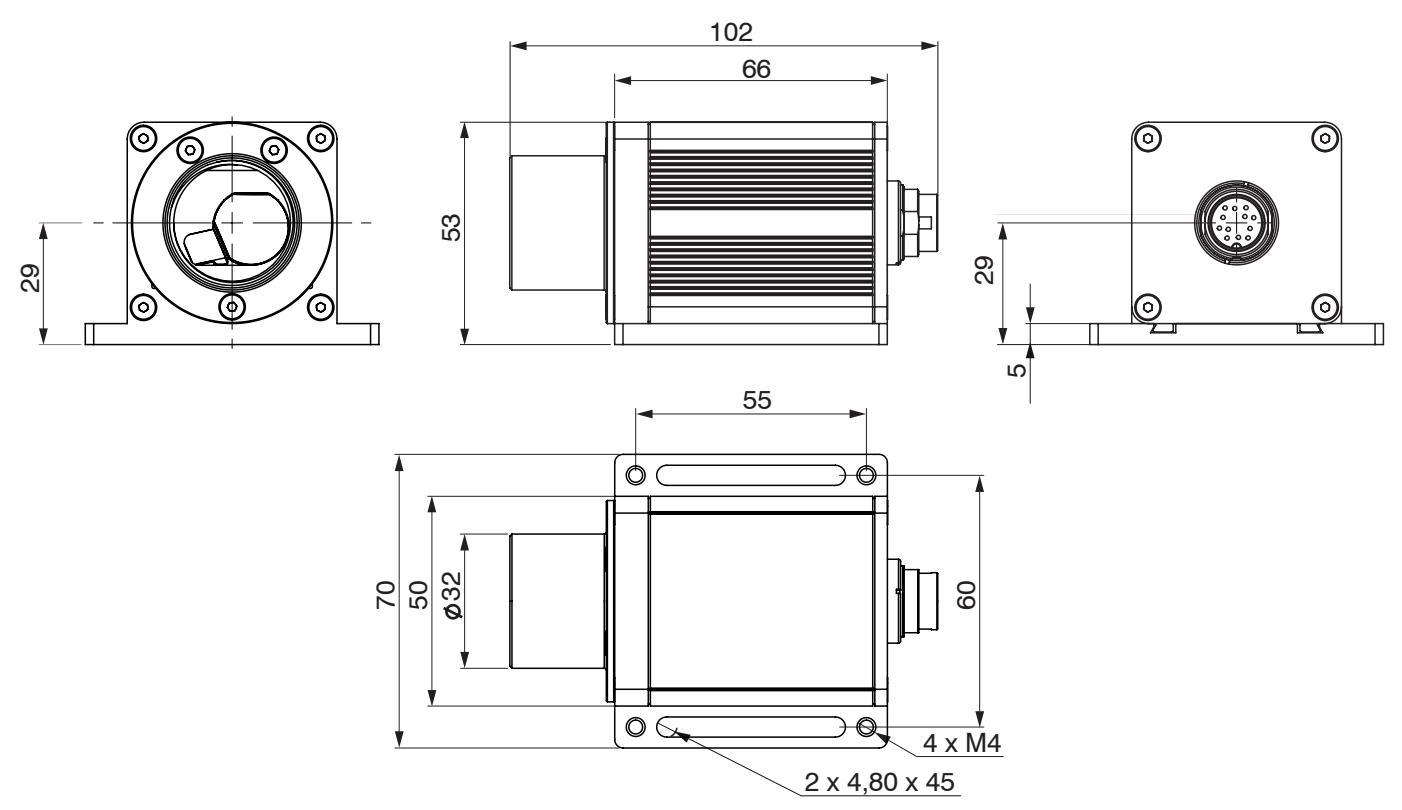

*Abb. 7 Maßzeichnung optoNCDT ILR2250-100, Abmessungen in mm*

- i Bringen Sie den Sensor so an, dass die Anschlüsse und Anzeigeelemente nicht verdeckt werden.<br>I Neben den Kühlrippen auf der linken und rechten Seite empfehlen wir 2 3 Zentimeter Abstand ei
- Neben den Kühlrippen auf der linken und rechten Seite empfehlen wir 2 3 Zentimeter Abstand einzuhalten.

1) Empfehlung: Prüfung unter Einsatzbedingungen notwendig!

### <span id="page-13-0"></span>**5.2.2 Anfang Messbereich**

Bei Sensoren der Reihe ILR2250 ist der Beginn des Messbereiches vor den Sensor gelegt. Bezugspunkt ist die vordere Gehäusekante am Sensorgehäuse.

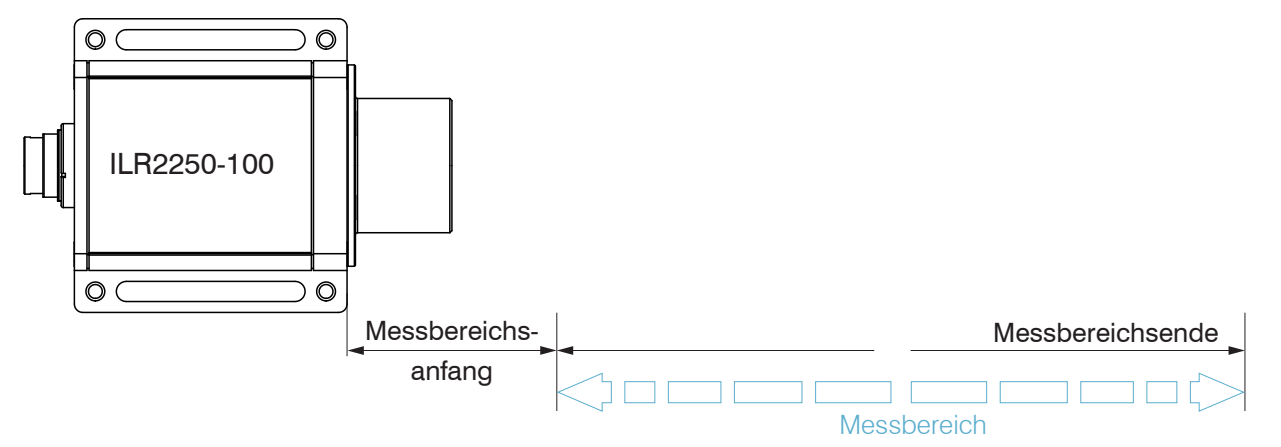

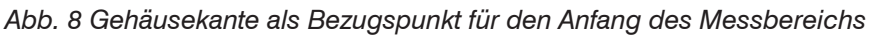

### **5.2.3 Reflektormontage**

Der Sensor misst die Entfernung zu bewegten und statischen Objekten:

- **-** Im Bereich von 0,05 m ... 100 m auf diffuse Oberflächen
- **-** Zwischen 35 und 150 m auf Reflektoren (z.B. ILR-RF210, Scotchlight von 3M etc.)

Die Ausrichtung kann über den Messlaser erfolgen. Verfahren Sie bei der Ausrichtung wie folgt:

Positionieren Sie den Sensor im Nahbereich zum Reflektor (zum Bespiel < 1 m).

Der sichtbare Lichtfleck des Messlasers ist mittig auf den Reflektor ausgerichtet.

**EX** Positionieren Sie den Sensor in der größten Reichweite zum Reflektor.

Prüfen Sie die Mittenlage des Messlasers auf dem Reflektor und stellen Sie diese gegebenenfalls ein.

Der Spot muss mit seinem Zentrum über die gesamte Messstrecke immer in der Mitte des Reflektors liegen.

Messobjekt (Reflektor) und Sensor dürfen maximal 5° zueinander verkippt sein.

# <span id="page-14-0"></span>**5.2.4 Vertikale und horizontale Korrektur Laserlinie**

Das Lasermodul unterliegt Fertigungstoleranzen. Diese bedingt gegebenenfalls Abweichungen der Laseraustrittsachse im Verhältnis zur Sensorachse.

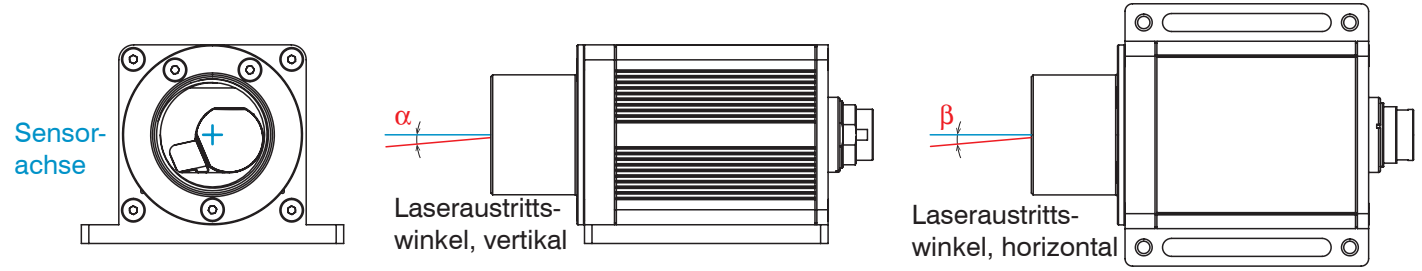

*Abb. 9 Fertigungstoleranz Laseraustritt im Verhältnis zur Sensorachse*

Ablauf einer Korrektur

- Verschieben Sie Sensor und Messobjekt/Reflektor auf maximalen Abstand zueinander.
- Lösen Sie die Montageschrauben in den Langlöchern.

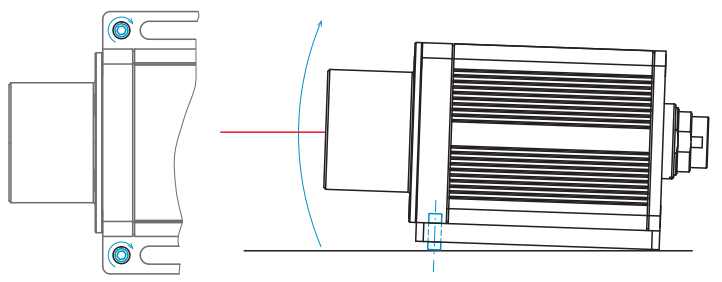

**EX** Schrauben Sie die im Lieferumfang enthaltenen Gewindestifte in die Montagebohrungen ein.

Sie heben/senken damit den Laseraustritt.

Vertikale Korrektur Laseraustritt Vertikale Korrektur Laseraustritt

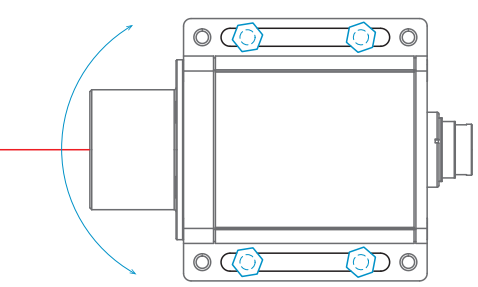

Drehen Sie den Sensor.

Die Größe der Langlöcher ist in der Regel ausreichend für eine horizontale Korrektur des Laseraustritts.

Verkippen bzw. drehen Sie den Sensor bis der Laser das/den Messobjekt/Reflektor mittig trifft.

Ziehen Sie die Montageschrauben in den Langlöchern fest.  $\rightarrow$ 

# <span id="page-14-1"></span>**5.3 Anzeigeelemente**

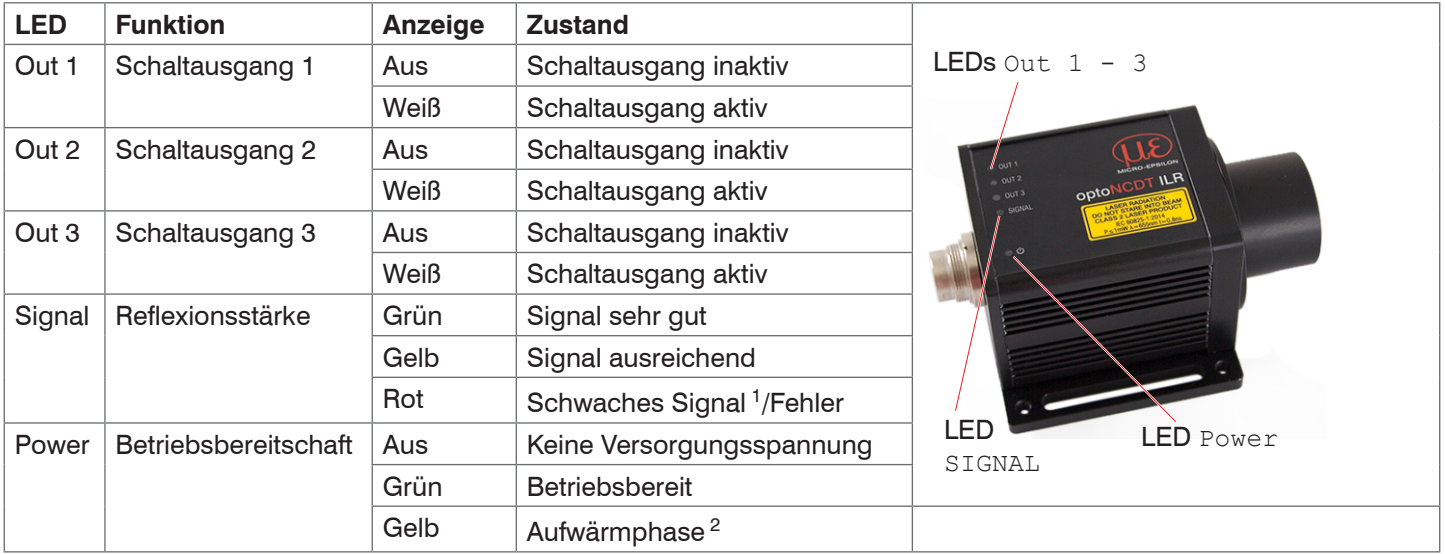

Die Signal LED gibt die Reflexionsstärke einer Messung an. Diese LED leuchtet generell, wenn eine Messung gestartet wird.

2) Nur für Sensoren der Modellreihe ILD2250-100-H mit integrierter Klimafunktion

<sup>1)</sup> Verringerte Messgenauigkeit und Messfrequenz möglich

# <span id="page-15-0"></span>**5.4 Elektrische Anschlüsse ILR2250-100**

# **5.4.1 Anschlussmöglichkeiten**

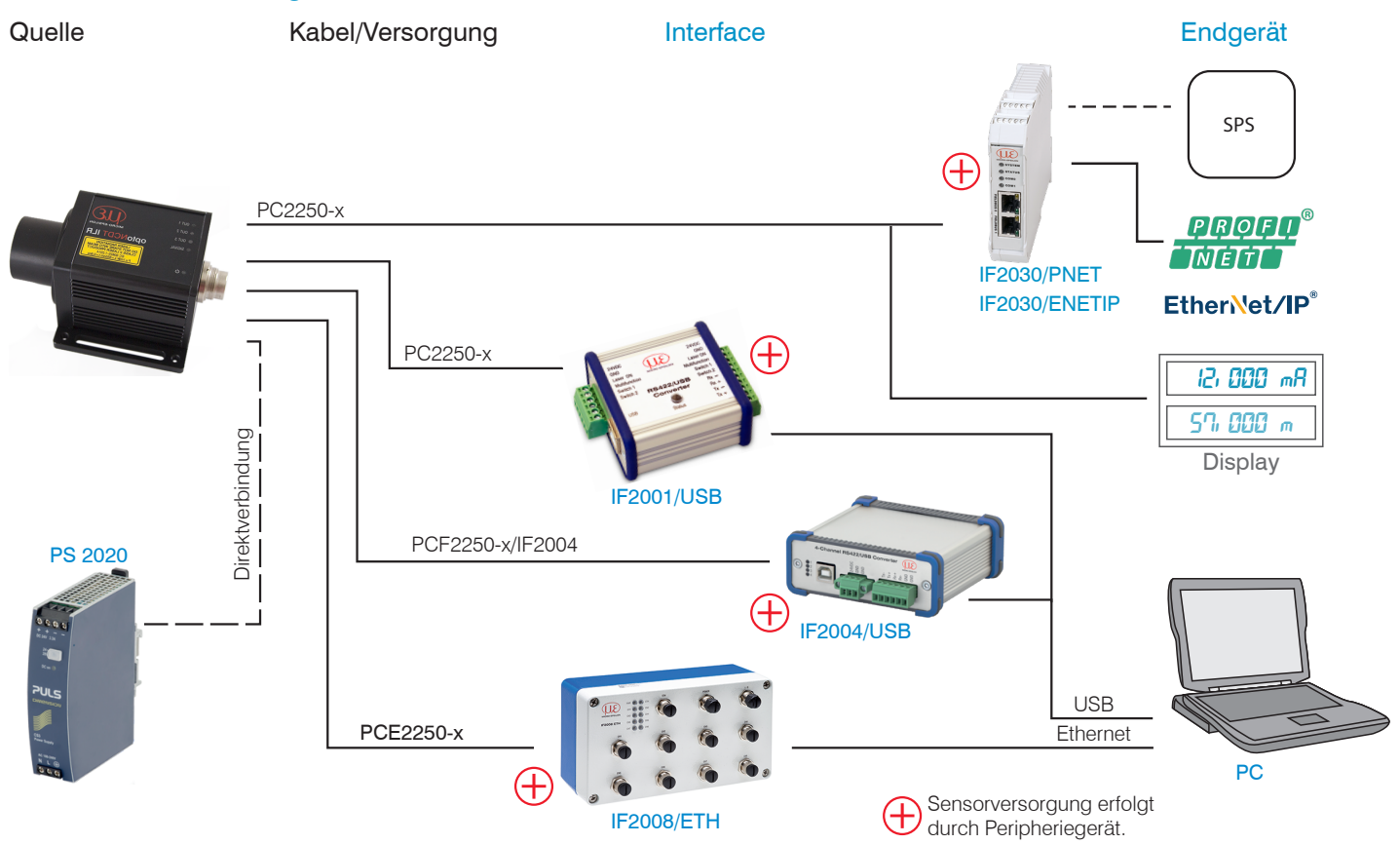

*Abb. 10 Anschlussbeispiele am ILR2250*

Am Sensor können die verschiedenen Peripheriegeräte angeschlossen werden.

Die Konverter IF2001/USB, IF2004/USB und IF2008/ETH liefern auch die Versorgungsspannung (24 V DC) des Sensors.

Die Schnittstellenmodule IF2030/PNET und IF2030/ENETIP liefern auch die Versorgungsspannung (24 V DC) des Sensors.

Die Spannungsversorgung der Konverter und Schnittstellenmodule erfolgt z. B. durch das optional erhältliche Netzteil PS 2020.

### <span id="page-16-0"></span>**5.4.2 Anschlussbelegung**

Der Steckverbinder-Anschluss befindet sich auf der Rückseite des Sensors. Es handelt sich dabei um einen 12-poligen Rundsteckverbinder (Flanschstecker) der Serie 723 der Firma Binder.

Der Einsatz dieses Steckverbinders garantiert eine optimale Schirmung sowie eine hohe IP-Schutzklasse. Als Gegenstück benötigen Sie eine entsprechende Kabelbuchse mit Schirmring.

Optional erhältlich sind verschieden konfektionierte Kabel PC2250 mit offenen Enden, [siehe Kap. A 1](#page-36-1). Die optional erhältlichen Versorgungs-/Ausgangskabel PC2250-x und PC2250/90-x sind schleppkettentauglich und besitzen folgende Biegeradien:

- **-** 47 mm (einmalig)
- **-** 116 mm (ständig)

Vermeiden Sie freiliegende Kabelenden. Sie verhindern damit Kurzschlüsse. Beschalten von Ausgängen mit Eingangssignalen kann den Sensor beschädigen! *HINWEIS*

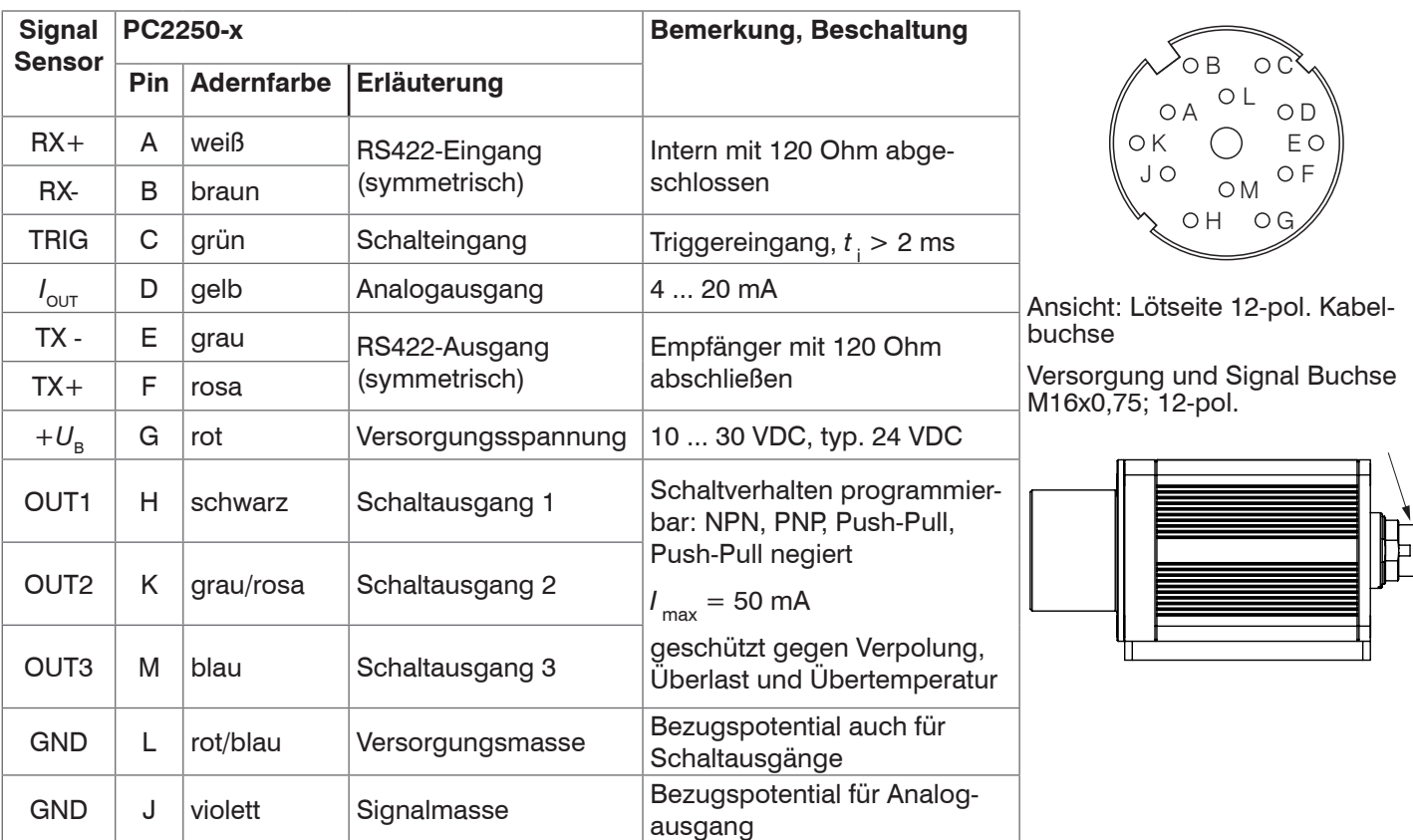

*Abb. 11 Anschlussbelegung Versorgung und Signal, 12-pol. Steckverbinder*

Die Masse-Leitungen sind intern zusammengeführt und sind Bezugspotential für alle nachfolgend angegebenen Spannungswerte. Die Grenzwerte der Spannungen, Belastungen und logischer Pegel entsprechen den Normen der RS422. Alle Ausgänge sind dauerkurzschlussfest ausgelegt.

### <span id="page-17-0"></span>**5.4.3 Versorgungsspannung**

Nennwert 24 VDC (10 ... 30 V,  $P < 5.5$  W (max. für Out1 ... Out3,  $I_{\text{out}}$  und Messmodus aktiv)

Schalten Sie das Netzteil erst nach Fertigstellung der Verdrahtung ein.

Verbinden Sie die Eingänge G (rot) und L (rot/blau) am Sensor mit einer 24 V-Spannungsversorgung.

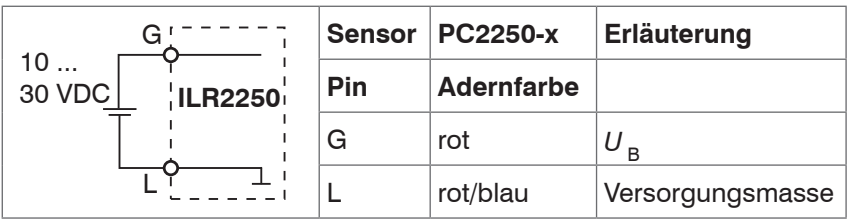

*Abb. 12 Anschluss Versorgungsspannung*

Spannungsversorgung nur für Messgeräte, nicht gleichzeitig für Antriebe oder ähnliche Impulsstörquellen verwenden. MICRO-EPSILON empfiehlt die Verwendung des optional erhältlichen Netzteils PS2020, [siehe Kap. A 1,](#page-36-1) für den Sensor.

#### **5.4.4 Analogausgang**

Der Sensor stellt einen Stromausgang 4 ... 20 mA zur Verfügung

- 
- i Der Ausgang darf nicht dauerhaft im Kurzschlussbetrieb ohne Lastwiderstand betrieben werden. Der Kurzschlussbetrieb führt dauerhaft zur thermischen Überlastung und damit zur automatischen Überlastabschaltung des Ausgangs.
- Verbinden Sie die Eingänge D (gelb) und J (violett) am Sensor mit einem Messgerät.

| <b>ILR2250</b><br>lout<br>G                    | <b>Sensor</b><br>Pin | Kabelfarbe<br><b>PC2250-x</b> | <b>Bemerkung</b> |
|------------------------------------------------|----------------------|-------------------------------|------------------|
| 10<br>$R_{\rm B}$<br>$\approx$<br>30 VDC<br>ات | D                    | gelb                          | Analogausgang    |
|                                                | u                    | violett                       | Signalmasse      |

*Abb. 13 Beschaltung Analogausgang*

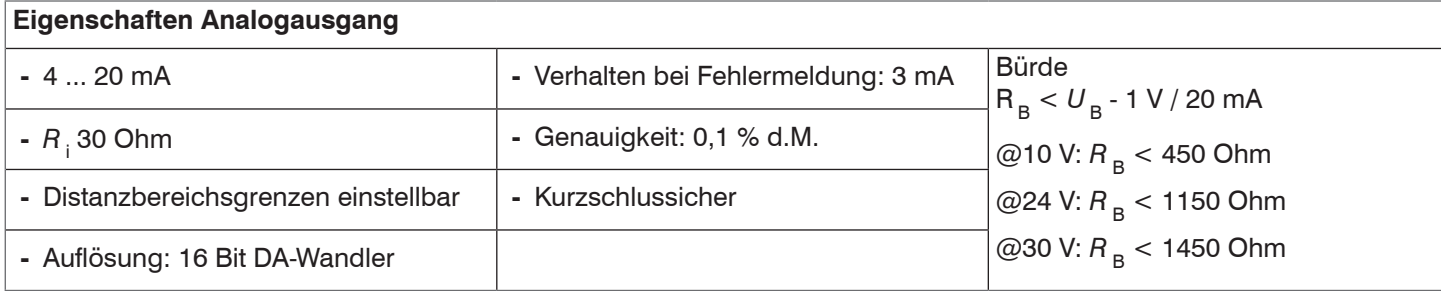

Der in der Leitung eingeprägte Strom ist proportional zur gemessenen Distanz. Details dazu finden Sie im Bereich Analogausgang[, siehe Kap. 6.6](#page-27-1).

i Die Messwertausgabe über den Analogausgang erfolgt immer.

### <span id="page-18-0"></span>**5.4.5 RS422 (mit USB-Konverter IF2001/USB)**

Die RS422-Schnittstelle kann sowohl zur Konfiguration als auch zur permanenten Datenübertragung, auch über größere Entfernungen, genutzt werden. Sie gilt als störsichere, industrietaugliche Schnittstelle. Bei Verwendung von paarweise verdrilltem Kabel lassen sich Distanzen bis zu 1200 m realisieren.

Für die Verbindung zwischen Sensor und PC müssen die Leitungen gekreuzt werden.

i Trennen beziehungsweise verbinden Sie die Sub-D-Verbindung zwischen RS422 und USB-Konverter nur im span-<br>In nungslosen Zustand nungslosen Zustand.

### **Eigenschaften**

- Maximale Eingangsspannung RX+, RX-: ±14 V<sub>max</sub> intern mit 120 Ohm terminiert.
- **-** Ausgangsspannung TX: ±2 V, differentiell an 2 x 50 Ohm

#### **Parameter**

- **-** Baudrate 115200 Baud **-** Start/Stopbit: 1
	-
- **-** Datenbits: 8 **-** Handshake: Nein
- **-** Parität: Keine **-** Kommando-Protokoll: ASCII
- 

in industriellen Anwendungen ist die RS422-Schnittstelle weit verbreitet.<br>I Verwenden Sie einen geeigneten USB Konverter, z.B. die IF2001/USB, [siehe Kap. A 1,](#page-36-1) falls Ihr PC/Notebook nur mit USB-Schnittstellen ausgestattet ist.

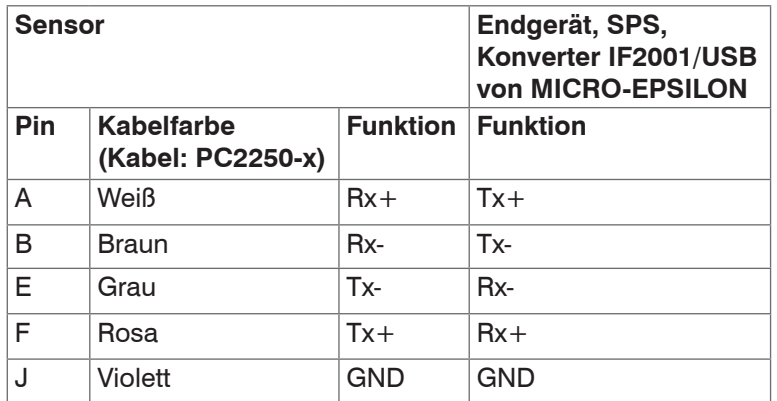

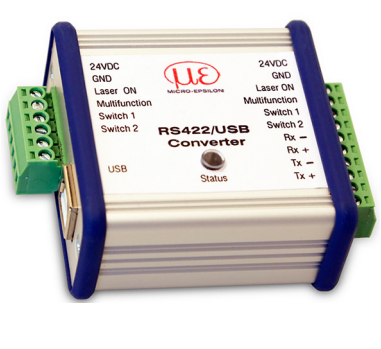

Triggerimpuls: > 2 ms High ca  $2/3$   $*$   $+U_B$ Low ca  $1/3$  \*  $+U_B$ 

wird als Low erkannt.

on auszulösen.

Interner Pull-down-Widerstand, ein offener Eingang

Verbinden Sie den Eingang mit +U<sub>B</sub>, um die Funkti-

**Symmetrische** Differenzsignale nach EIA-422, nicht galvanisch von der Spannungsversorgung getrennt.

Verwenden Sie ein geschrimtes Kabel mit verdrillten Adern, **z. B. PC2250-x.**

*Abb. 14 Gekreuzte Datenleitungen auf Empfangs- bzw. Sendeseite*

### **5.4.6 Triggereingang**

Der Triggereingang ermöglicht die Auslösung einer Distanzmessung durch ein externes Signal in Form eines Spannungsimpulses.

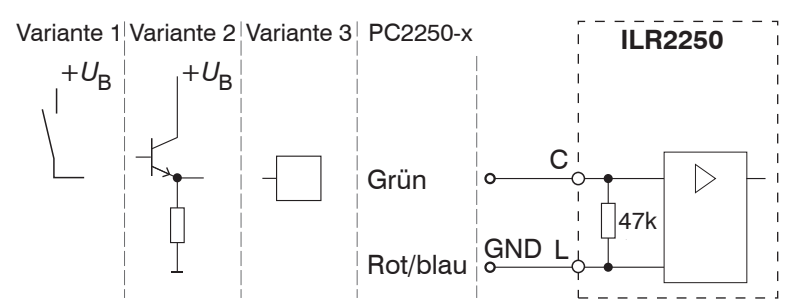

*Abb. 15 Prinzipschaltung für das Auslösen einer Triggerung*

Konfigurieren Sie das gewünschte Triggerverhalten

- **-** mit dem Programm sensorTOOL
- **-** oder über ASCII-Befehle (z. B. TRIGGER und TRIGGERLEVEL)[, siehe Kap. A 3.4.1.](#page-41-1)

Am ILR2250 kann die Anzahl der aufgenommenen Messwerte nach einem Triggerimpuls angegeben werden.

### Die Pegeltriggerung starten Sie mit

- **-** +*U*B an Triggereingang für H-Pegel Triggerung
- **-** 0V an Triggereingang für L-Pegel Triggerung

### <span id="page-19-1"></span><span id="page-19-0"></span>**5.4.7 Schaltausgang**

Das Schaltverhalten (NPN, PNP, Push-Pull, Push-Pull negiert) des Schaltausgangs hängt von der Programmierung ab.

Mit dem digitalen Schaltausgang können zu messende Objekte beispielsweise auf Schwellenüberschreitung überwacht werden. Dazu muss ein Messfenster parametriert werden. Die Parameter für die obere und die untere Schaltschwelle sowie für die Schalthysterese können frei gewählt werden, [siehe Kap. 6.7.](#page-28-1)

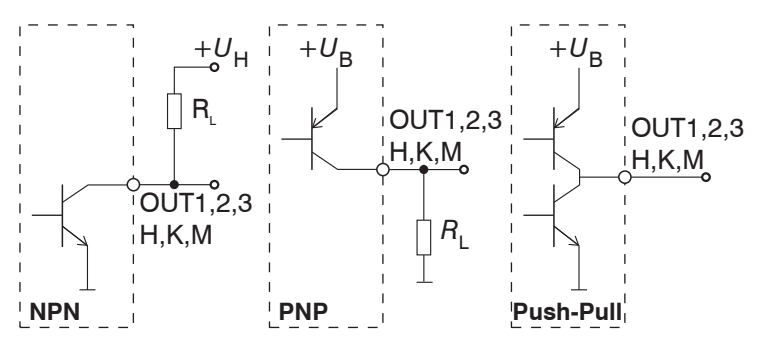

Die Ausgänge sind nicht galvanisch getrennt.

Die Ausgänge sind kurzschlussfest.

HT-Logik,

 $I_{\text{max}} = 50 \text{ mA}$ ,

 $U_{H, \text{max}} = 36 \text{ V}$  Sättigungsspannung bei  $I_{\text{max}} = 50 \text{ mA}$ Low-side < 1 V (Ausgang - GND) bei 50 mA High- side  $< 1$  V (Ausgang -  $+U_B$ ) bei 50 mA

*Abb. 16 Prinzipschaltung Schaltausgang*

| <b>Schaltverhalten</b> |                               |                              |  |
|------------------------|-------------------------------|------------------------------|--|
| <b>Bezeichnung</b>     | <b>Ausgang aktiv (Fehler)</b> | Ausgang passiv (kein Fehler) |  |
| NPN (Low side)         | <b>GND</b>                    | ca. +U $_{\rm H}$            |  |
| PNP (High side)        | $+U_{\rm B}$                  | ca. GND                      |  |
| Push-Pull              | $+U_{B}$                      | <b>GND</b>                   |  |
| Push-Pull, negiert     | <b>GND</b>                    | $+U_B$                       |  |

*Abb. 17 Schaltverhalten Schaltausgang*

Der Schaltausgang wird aktiviert bei einem fehlenden Messobjekt, Messobjekt zu nah/zu fern, oder wenn kein gültiger Messwert ermittelt werden kann.

# <span id="page-20-0"></span>**5.5 Elektrische Anschlüsse ILR2250-100-IO**

### **5.5.1 Anschlussmöglichkeiten**

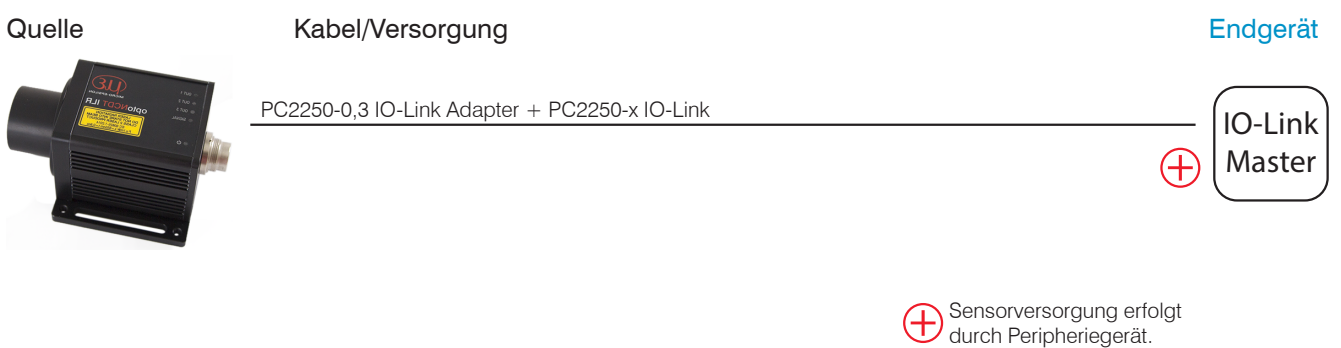

*Abb. 18 Anschlussbeispiel am ILR2250-100-IO*

Der IO-Link Master liefert auch die Versorgungsspannung (24 V DC) des Sensors.

### **5.5.2 Anschlussbelegung**

Der Steckverbinder-Anschluss befindet sich auf der Rückseite des Sensors. Es handelt sich dabei um einen 12-poligen Rundsteckverbinder (Flanschstecker) der Serie 723 der Firma Binder. Der Einsatz dieses Steckverbinders garantiert eine optimale Schirmung sowie eine hohe IP-Schutzklasse. Als Gegenstück benötigen Sie eine entsprechende Kabelbuchse mit Schirmring.

Das im Lieferumfang enthaltene Kabel PC2250-0,3 IO-Link Adapter enthält

- **-** eine 12-pol. Kabelbuchse, Anschluss Sensor
- **-** einen 5-pol. Kabelstecker, Anschluss PC2250-x IO-Link

Das optional erhältliche Verlängerungskabel PC2250-x IO-Link enthält beidseitig M12-Stecker bzw. -buchse.

Beide Kabel sind schleppkettentauglich und besitzen folgende Biegeradien:

- **-** 22 mm (einmalig)
- **-** 44 mm (ständig)

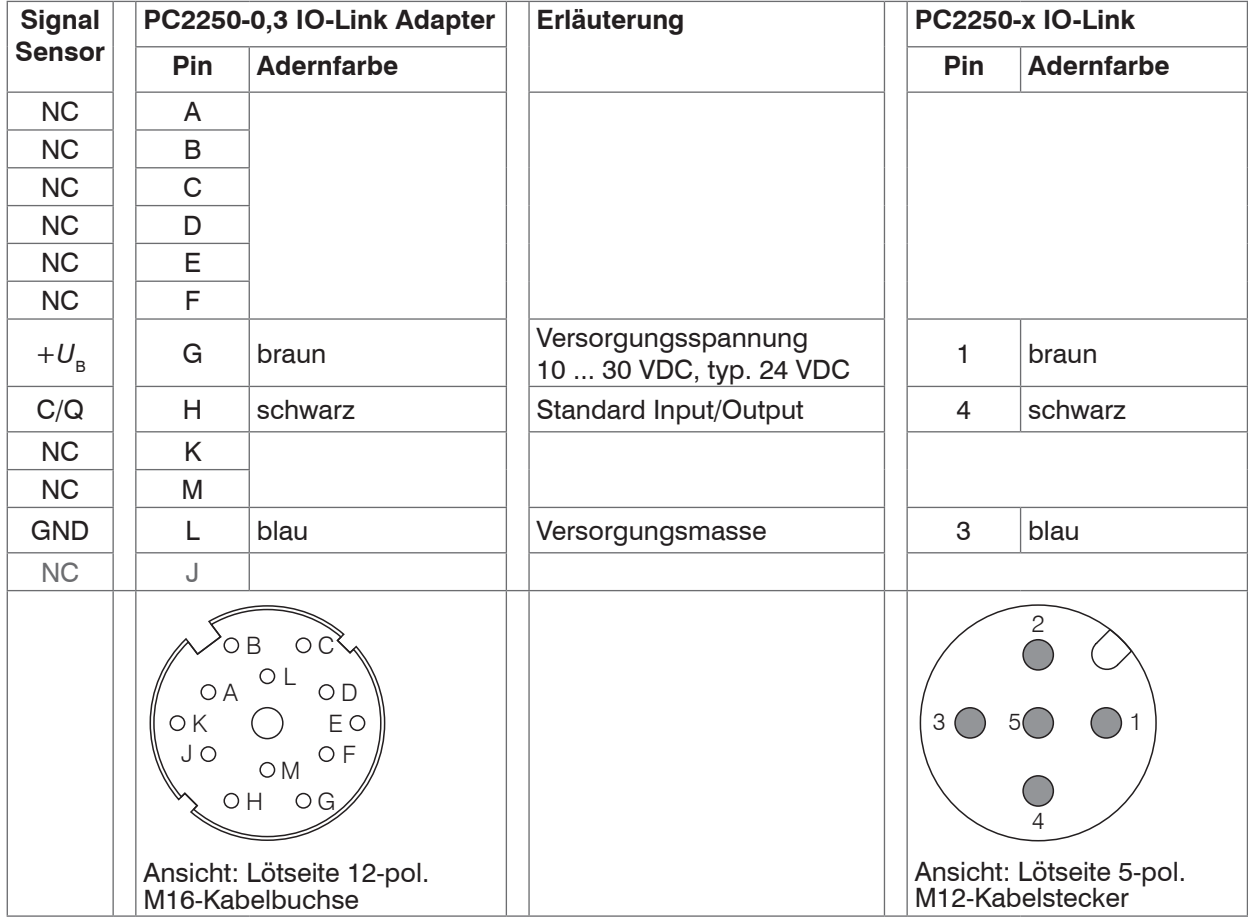

*Abb. 19 Anschlussbelegung Versorgung und Signal*

# <span id="page-21-0"></span>**5.5.3 Versorgungsspannung**

Nennwert 24 VDC (10 ... 30 V, *P* < 4 W

Für den Sensor ILR2250-100-IO erfolgt die Versorgung durch den IO-Link Master.

- Schalten Sie das Netzteil erst nach Fertigstellung der Verdrahtung ein.
- Alternativ verbinden Sie die Eingänge G (braun) und L (blau) am Sensor mit einer 24 V-Spannungsversorgung.

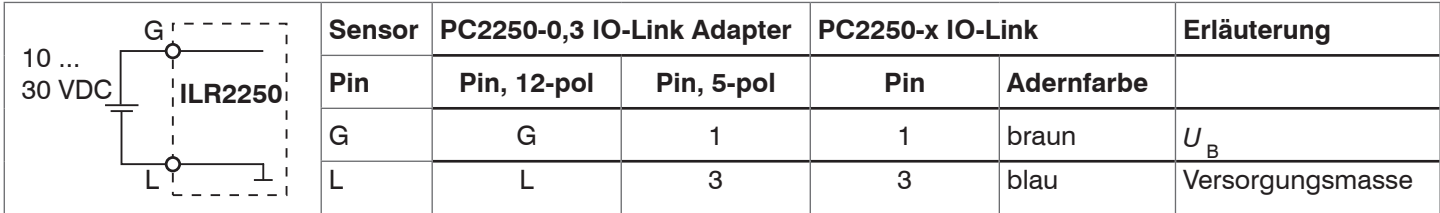

*Abb. 20 Anschluss Versorgungsspannung*

Spannungsversorgung nur für Messgeräte, nicht gleichzeitig für Antriebe oder ähnliche Impulsstörquellen verwenden. MICRO-EPSILON empfiehlt die Verwendung des optional erhältlichen Netzteils PS2020, [siehe Kap. A 1,](#page-36-1) für den Sensor.

# <span id="page-22-0"></span>**6. Betrieb ILR2250-100**

### **6.1 Herstellung der Betriebsbereitschaft**

- Montieren Sie den Sensor ILR2250 entsprechend den Montagevorschriften, [siehe Kap. 5.1](#page-10-1).  $\rightarrow$
- Verbinden Sie den Sensor mit den nachfolgenden Anzeige- oder Überwachungseinheiten und der Spannungsversorgung.

Der Sensor darf nur im stromlosen Zustand mit der Peripherie verbunden werden, also nur bei abgeschalteter Versorgungsspannung. *HINWEIS*

Der Messlaser startet mit Anlegen der Versorgungsspannung, wenn zuvor im Sensor eine aktive Messung (siehe LASER MEASURE ON) gespeichert wurde.

Der Sensor ist nach ca. 2 s betriebsbereit, die digitale Genauigkeit ist unmittelbar gegeben. Der Sensor benötigt für reproduzierbare Messungen über den Analogausgang eine Einlaufzeit von typisch 5 min.

- i Der Sensor kann in einen Autostart-Zustand gebracht werden. Hierzu müssen alle gewünschten Parameter am Sensor eingestellt und gespeichert werden. Wird der Sensor anschließend bei aktiver Messung abgeschaltet nimmt
- er bei erneuter Verbindung zur Stromversorgung unverzüglich die gespeicherte Messaufgabe wieder auf.

Ist die LED POWER aus, dann fehlt die Versorgungsspannung.

### **6.2 Bedienung mittels sensorTOOL**

Voraussetzung: Der Sensor ist über einen RS422-Konverter mit einem PC/Notebook verbunden, die Versorgungsspannung liegt an.

Das Programm sensorTOOL findet auch über ein Netzwerk angeschlossene Sensoren. Dieses Programm finden Sie online unter https://www.micro-epsilon.de/download/software/sensorTOOL.exe.

Starten Sie das Programm sensorTool und klicken Sie auf die Schaltfläche

Das Programm sucht nun auf den verfügbaren Schnittstellen nach angeschlossenen Sensoren der Reihe ILR2250.

Wählen Sie einen gewünschten Sensor aus. Klicken Sie auf die Schaltfläche Starte Datenaufnahme.

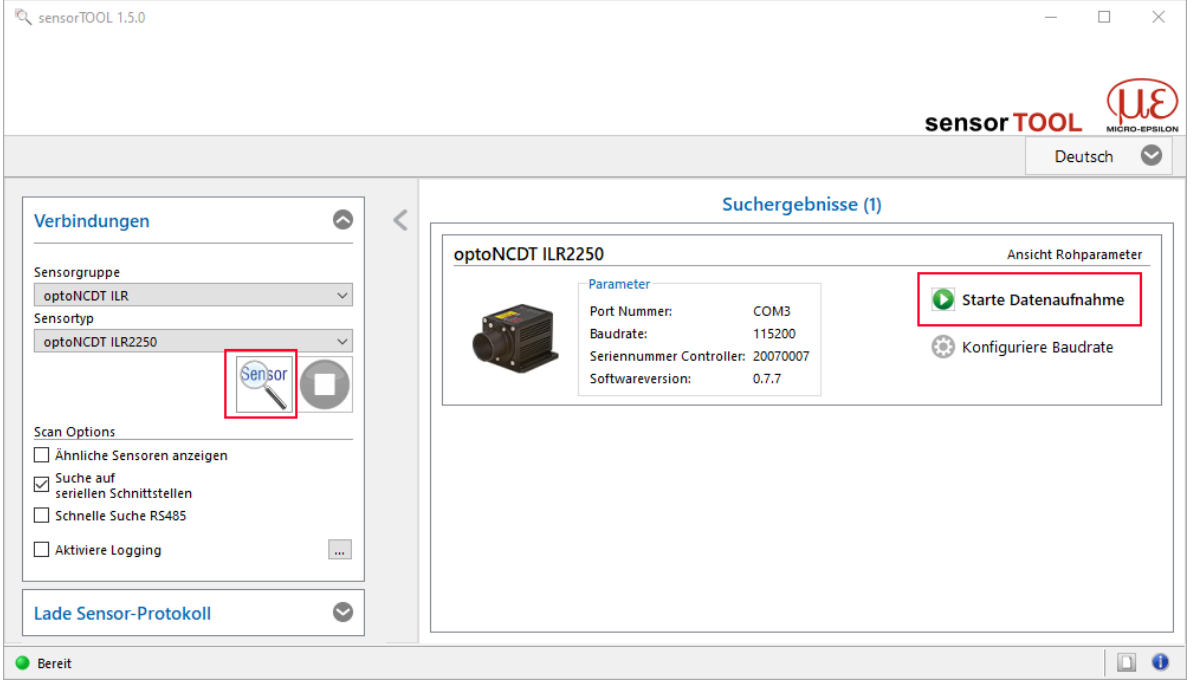

*Abb. 21 Hilfsprogramm zur Sensorsuche*

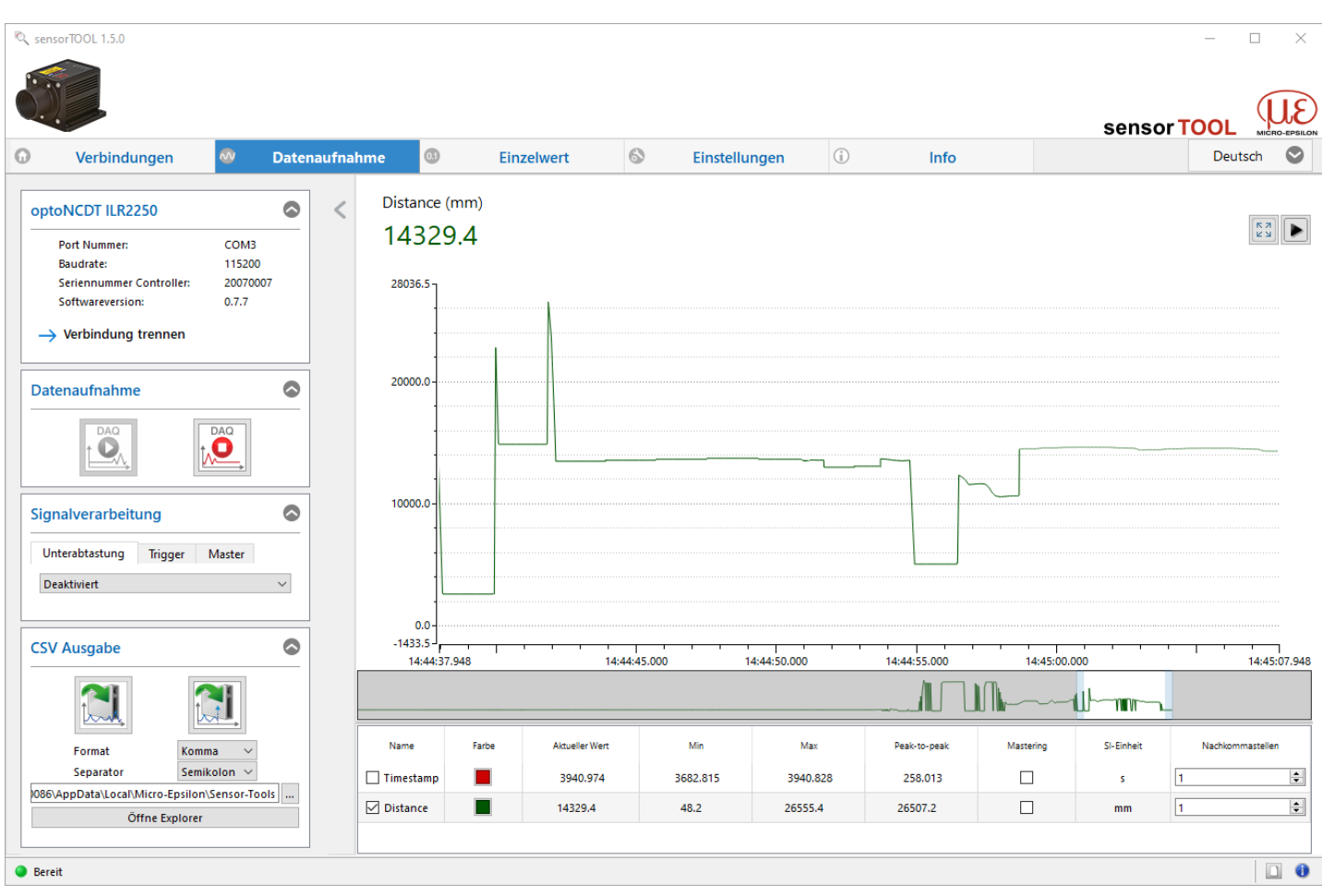

*Abb. 22 Messansicht im Programm sensorTOOL*

Zugriff auf die Funktionen u. a. Triggerung, Schaltausgänge und Analogausgang bekommen Sie über den Reiter Einstellungen.

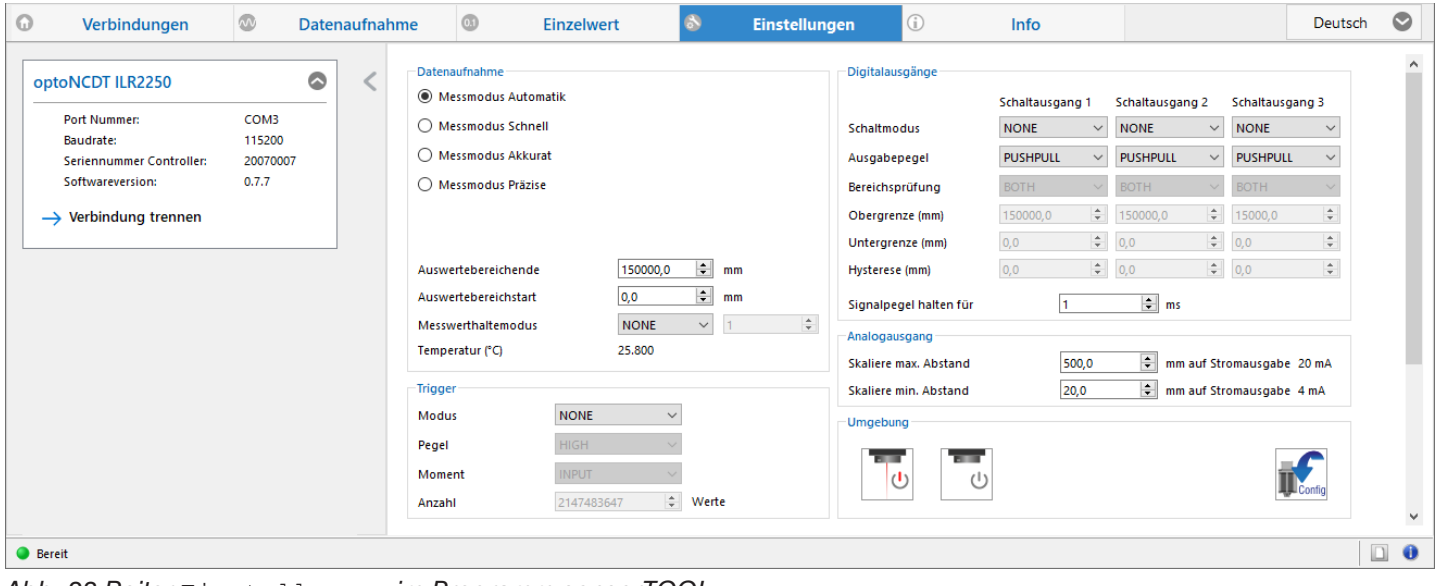

*Abb. 23 Reiter* Einstellungen *im Programm sensorTOOL*

# <span id="page-24-0"></span>**6.3 Datenaufnahme, Presets**

Mit Auswahl eines Messmodus im Bereich Datenaufnahme erfolgt der Wechsel zwischen den gespeicherten Konfigurationen (Presets) für verschiedene Messobjektoberflächen (Targets) und Bewegungsgeschwindigkeit Messobjekt. Die Auswahl eines Targets bewirkt eine vordefinierte Konfiguration der Einstellungen, die für das gewählte Material die besten Ergebnisse erzielt.

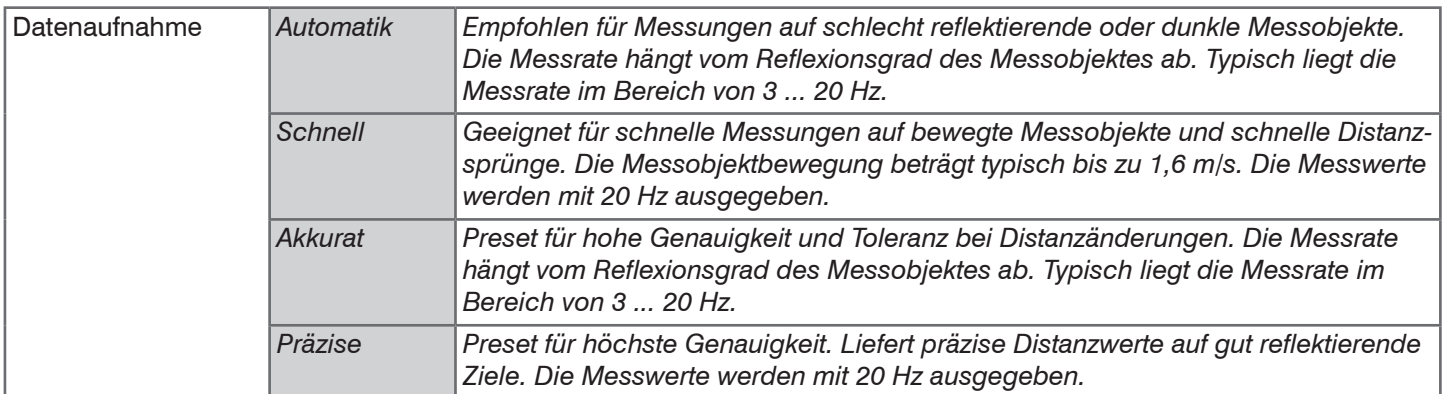

Wechseln Sie in Das Menü Einstellungen > Datenaufnahme und wählen Sie den gewünschten Messmo- dus.

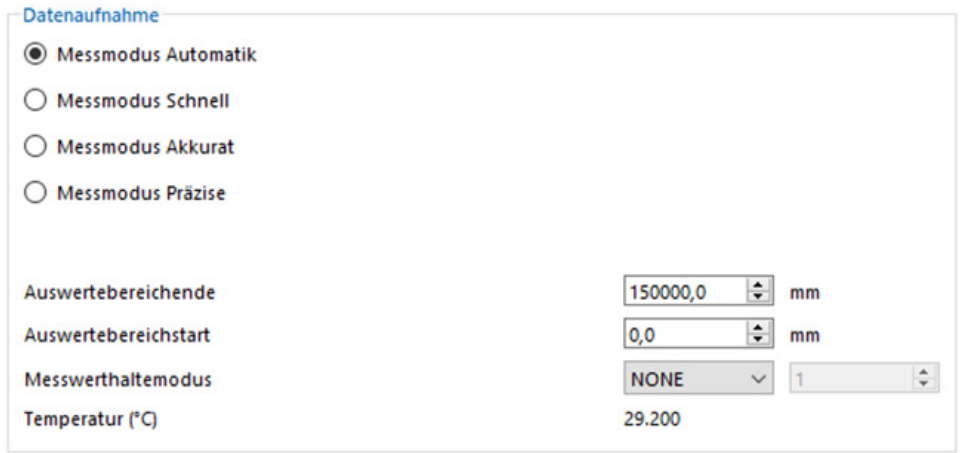

*Abb. 24 Menü Datenaufnahme, u. a. Auswahl Messmodus*

### **6.4 Auswertebereich maskieren, ROI**

Die Maskierung begrenzt den Auswertebereich (ROI - Region of interest) für die Abstandsberechnung. Diese Funktion wird verwendet, um z. B. störende Reflexionen zu unterdrücken.

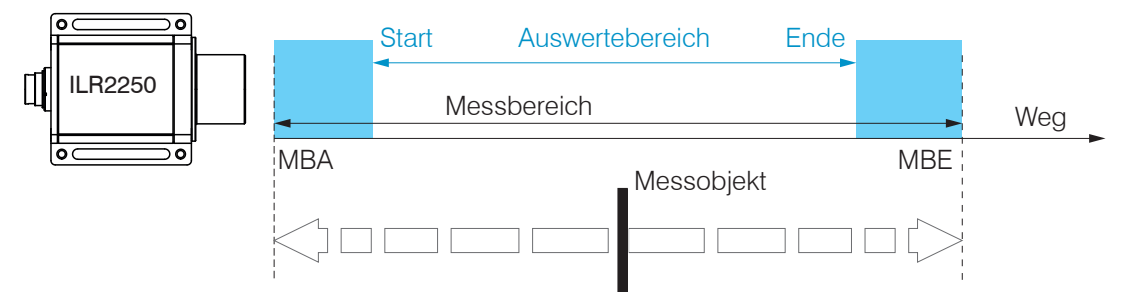

*Abb. 25 Hellblaue Bereiche begrenzen den Auswertebereich*

Wechseln Sie in Das Menü Einstellungen > Datenaufnahme und definieren Sie die Werte für Auswertebereichstart und Auswertebereichende.

Die Wertebereiche für die Parameter

- **-** Obere und untere Grenze (Digitalausgänge),
- **-** Skalierung Analogausgang,

müssen sich innerhalb des Auswertebereiches befinden.

Grau hinterlegte Felder

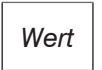

erfordern eine Auswahl. *Wert* Dunkel umrandete Felder erfordern die Angabe eines Wertes

# <span id="page-25-1"></span><span id="page-25-0"></span>**6.5 Triggerung**

### **6.5.1 Allgemein**

Die Messwertaufnahme und -ausgabe am ILR2250 ist durch ein externes elektrisches Triggersignal oder per Kommando steuerbar. Dabei wird die digitale Ausgabe beeinflusst. Der Messwert zum Triggerzeitpunkt wird zeitversetzt ausgegeben[,](#page-25-1) [siehe Kap. 6.5.](#page-25-1)

- **-** Die Triggerung hat keine Auswirkung auf die vorgewählte Messrate bzw. das Zeitverhalten, so dass zwischen dem Triggerereignis (Pegeländerung) und dem Beginn der Ausgabe immer 4 Zyklen + 1 Zyklus (Jitter) liegen.
- **-** Als externer Triggereingang wird der Eingang TRIG benützt.
- **-** Werkseinstellung: keine Triggerung, der Sensor beginnt mit der Messwertausgabe unmittelbar nach dem Einschalten.
- Die Pulsdauer des "Trigger in"-Signals beträgt mindestens 2 ms.

Die Triggerung der Messwertaufnahme und –ausgabe haben das gleiche Zeitverhalten.

Wechseln Sie in Das Menü Einstellungen > Trigger und wählen Sie die gewünschten Triggerbedingungen.

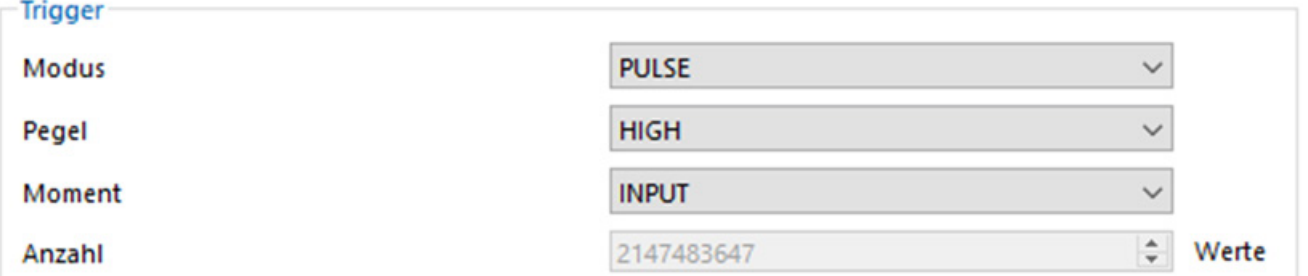

### *Abb. 26 Menü Triggerung*

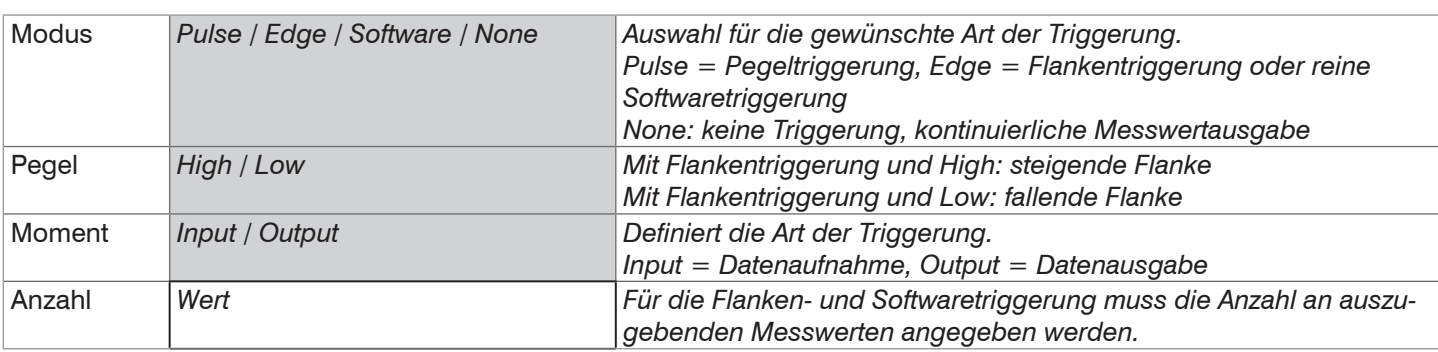

Beim Triggern gilt: *f* <sub>T</sub> < *f* <sup>M</sup> *f*

- $f_{\tau}$  Triggerfrequenz
- ${^\fprime} _{\mathsf{M}}$  Messrate

Als Triggerbedingungen sind implementiert:

**Pegel-Triggerung** mit Pegel hoch / Pegel niedrig.

Kontinuierliche Messwertaufnahme/-ausgabe, solange der gewählte Pegel anliegt. Danach stoppt die Datenaufnahme/ ausgabe.

Die Pulsdauer muss mindestens eine Zykluszeit betragen. Die darauffolgende Pause muss ebenfalls mindestens eine Zykluszeit betragen.

U<sub>I</sub> = Triggersignal

 $W = W$ egsignal

Abb. 27 Triggerpegel High (oben) mit Analogausgang A<sub>0</sub> und RS422-Ausgangssignal D<sub>0</sub> (unten)

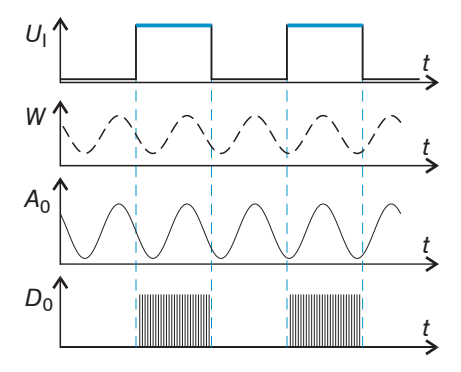

Grau hinterlegte Felder

<span id="page-26-0"></span>**Flanken-Triggerung** mit steigender oder fallender Flanke.

Startet Messwertaufnahme, sobald die gewählte Flanke am Triggereingang erkannt wird. Der Sensor gibt bei erfüllter Triggerbedingung die festgelegte Anzahl an Messwerten aus. Wertebereich von 1 ... 2.147.483.646.

Die Pulsdauer muss mindestens 2 ms betragen.

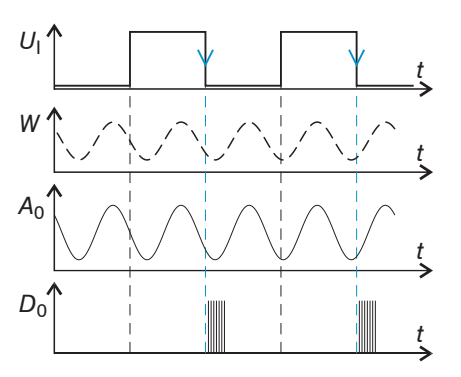

Abb. 28 Triggerflanke HL (oben) mit Analogausgang A<sub>0</sub> und RS422-Ausgangssignal D<sub>0</sub> (unten)

**Software-Triggerung.** Die Aufnahme der Messwerte wird durch das Kommando TRIGGERSW ausgelöst. Nach dem Triggerereignis gibt der Sensor die zuvor eingestellte Anzahl an Messwerten aus oder startet eine kontinuierliche Messwertausgabe. Die Messwertausgabe kann auch über ein Kommando beendet werden.

### **6.5.2 Triggerung der Messwertaufnahme**

Die Messwertaufnahmetriggerung verarbeitet Messungen, die ab dem Triggerereignis erfasst werden. Zuvor erfasste Messwerte werden verworfen. Die Aufnahmetriggerung hat damit direkten Einfluss auf die weitere Messwertverarbeitung. Der Sensor korrigiert Fehler intern über die Einstellungen in den gespeicherten Konfiguationen. Bei bewegten Zielen und einer Datenaufnahme-Triggerung empfiehlt Micro-Epsilon die Betriebsarten Automatik (Auto) und Schnell (Fast).

### **6.5.3 Triggerung der Messwertausgabe**

Die Berechnung der Messwerte erfolgt fortlaufend und unabhängig vom Triggerereignis. Ein Triggerereignis löst nur die Ausgabe der Werte über die RS422-Schnittstelle aus.

i Die Aufnahmetriggerung setzt voraus, dass die Datenaufnahme im Sensor aktiv ist.

# <span id="page-27-1"></span><span id="page-27-0"></span>**6.6 Analogausgang**

# **6.6.1 Skalierung**

Der Abstandswert wird über den Analogausgang ausgegeben. Die Auflösung des Analogausganges beträgt 16 Bit.

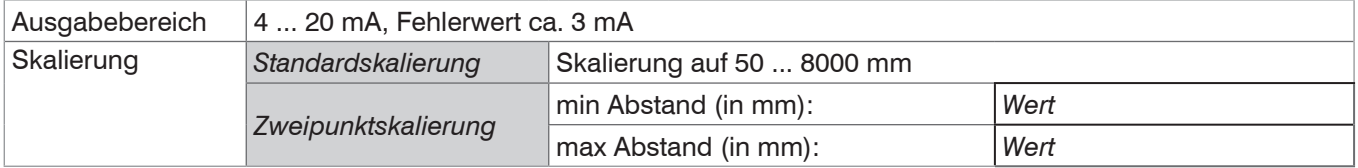

**-** min Abstand < max Abstand

Für die Zweipunktskalierung gilt: Der Wert min Abstand entspricht dem neuen Messbereichsanfang, der Wert max Abstand dem neuen Messbereichsende. Die Zweipunktskalierung ermöglicht eine benutzerdefinierte Angabe des auszugebenden Messbereiches.

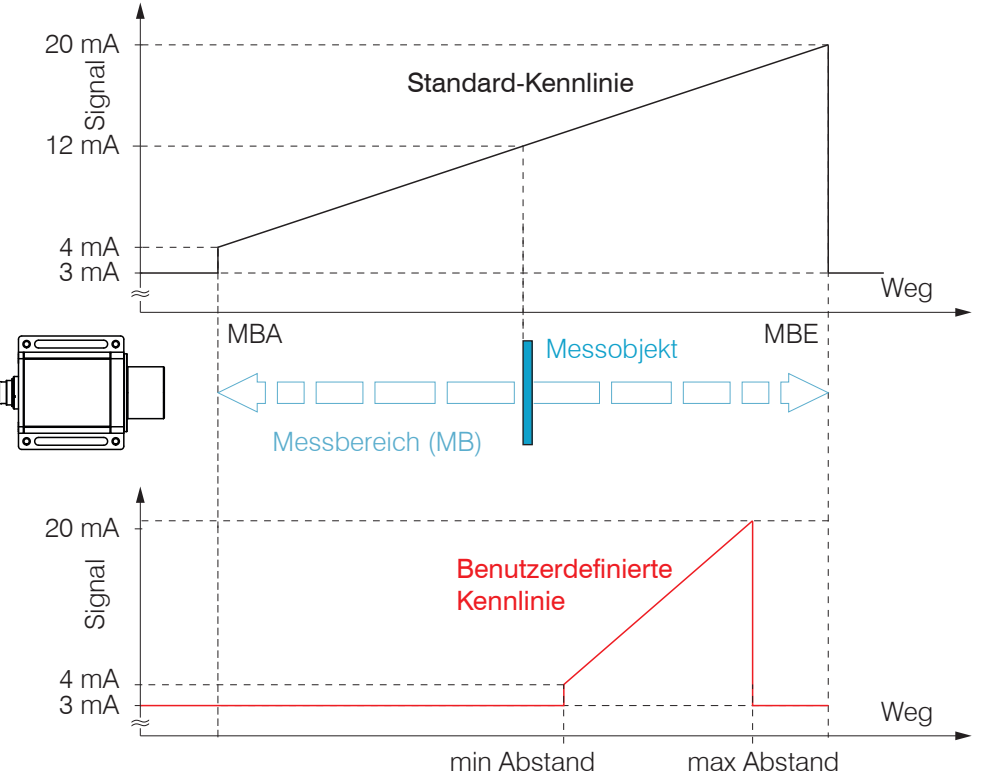

*Abb. 29 Skalierung des Analogsignals*

### **6.6.2 Berechnung Messwert aus Stromausgang**

#### Stromausgang

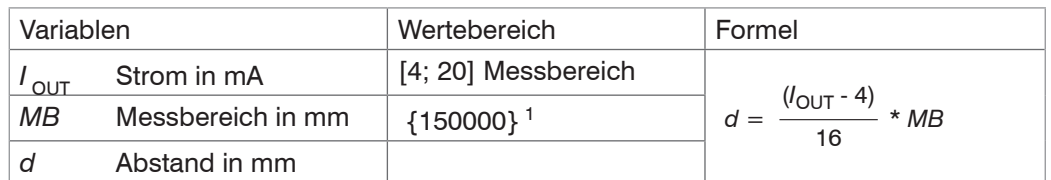

### Stromausgang mit Skalierung

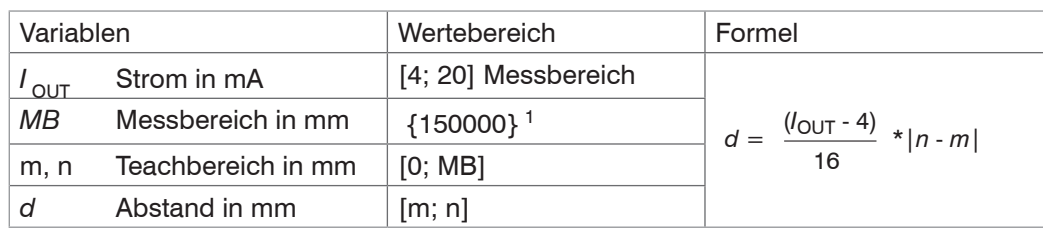

1) Der tatsächliche Wert für den Messbereich ist abhängig u. a. vom Reflexionsvermögen des Messobjektes oder der Verwendung einer Reflektorfolie,

Grau hinterlegte Felder

erfordern eine Auswahl. *Wert* Dunkel umrandete Felder erfordern die Angabe eines Wertes

# <span id="page-28-1"></span><span id="page-28-0"></span>**6.7 Schaltausgänge, Grenzwertüberwachung**

Die Schaltausgänge können unabhängig voneinander eingesetzt werden für eine Überwachung

- **-** des Analogausgangs,
- **-** von Grenzwerten.

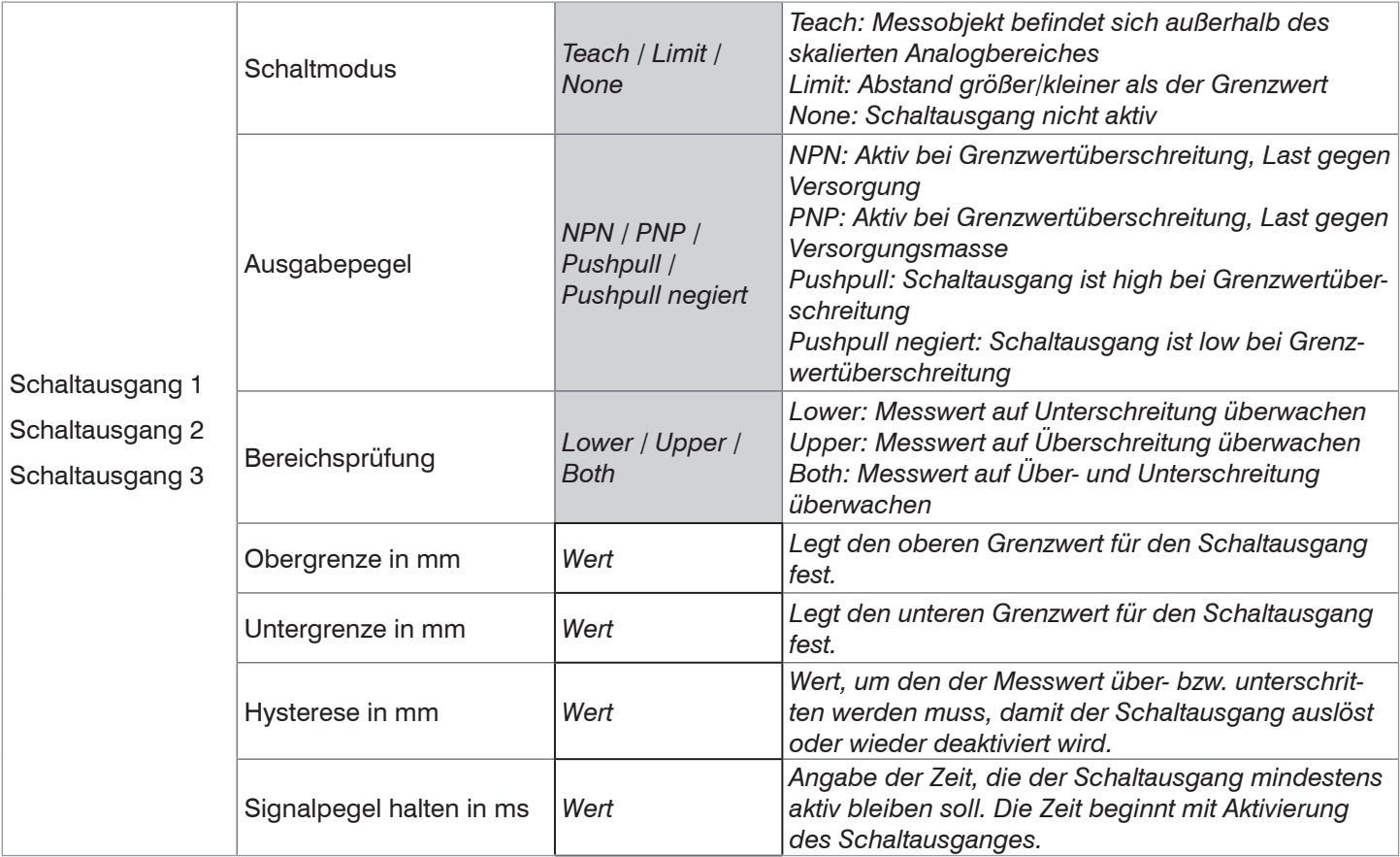

Wechseln Sie in Das Menü Einstellungen > Digitalausgänge und wählen Sie die gewünschten Bedingungen.

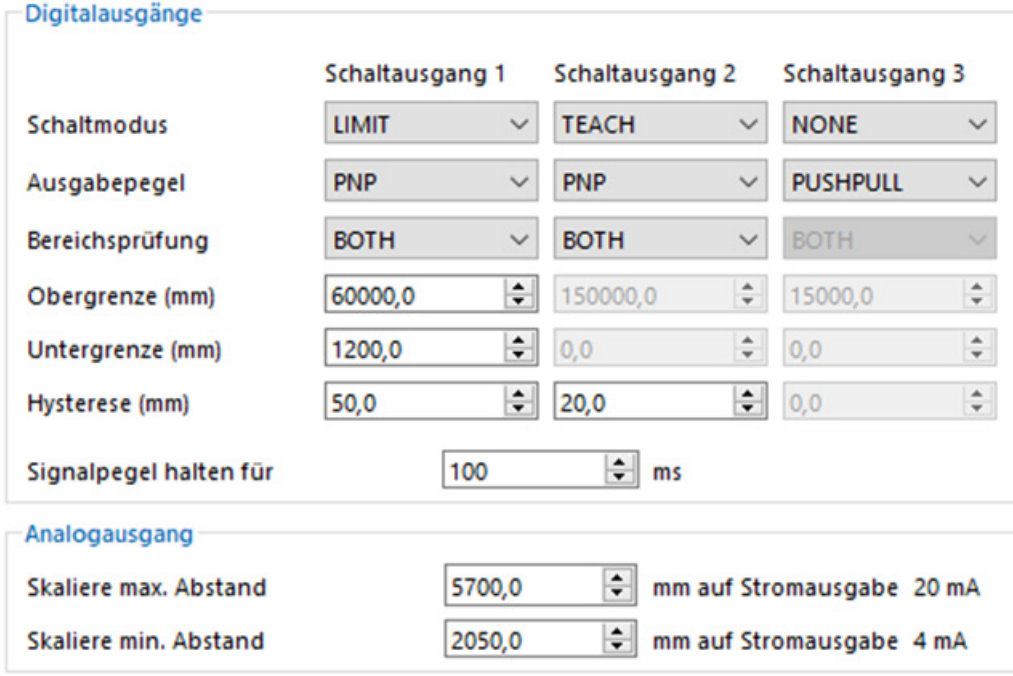

*Abb. 30 Menü Digitalausgänge u. a. für Grenzwertüberwachung*

<span id="page-29-0"></span>Die Schaltausgänge werden abhängig vom eingestellten Ausgabepegel (Schaltverhalten) und der Bereichsprüfung aktiviert.

Die Schaltausgänge werden aktiviert, wenn sich das Messobjekt außerhalb

- **-** des Messbereiches (Analogausgang),
- **-** der Bereichsgrenzen (Ober-/Untergrenze) befindet.

Für eine Überwachung der Bereichsgrenzen sind ein unterer und oberer Grenzwert (in mm) einzugeben. Hinweise zum Schaltverhalten finden Sie bei den elektrischen Anschlüssen, [siehe Kap. 5.4.7](#page-19-1).

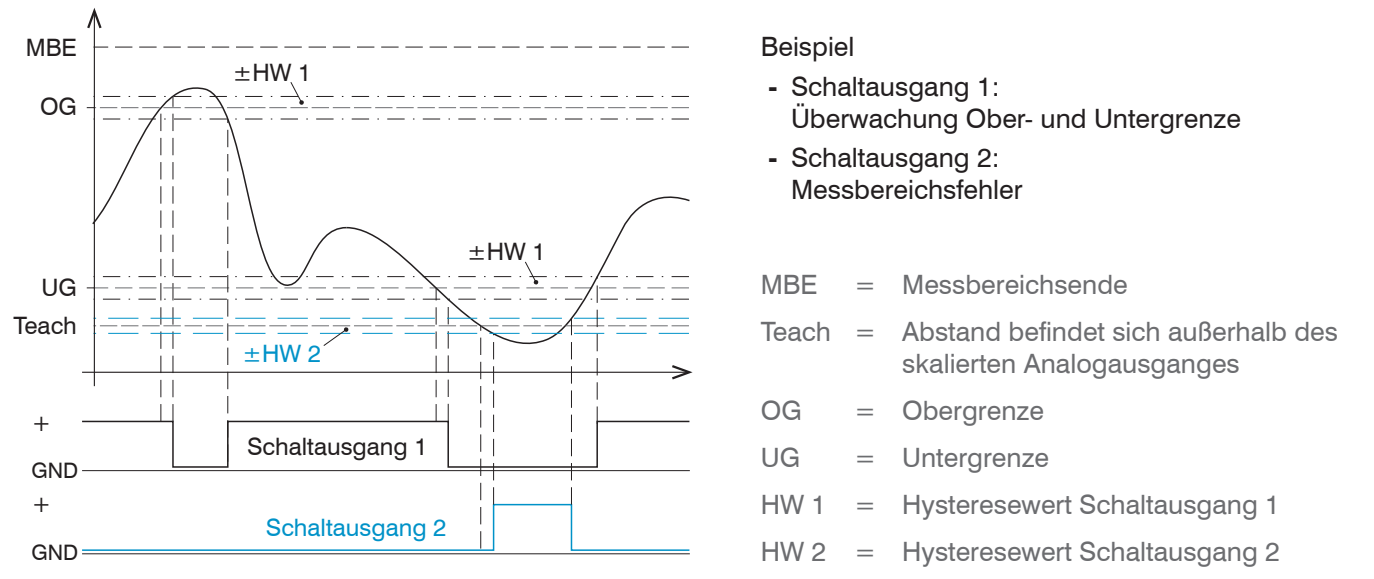

*Abb. 31 Schaltausgang 1 mit Bereichsgrenzen (NPN), Schaltausgang 2 mit Messbereichsfehler (PNP)*

Soll das Messobjekt auf Verlassen der Messbereichsgrenzen (MBA und MBE) überwacht werden, ist dies mit der Funktion Limit möglich. Dazu müssen die Werte für Ober- und Untergrenze auf den Wert für MBA und MBE gesetzt werden; der Hysteresewert wird nicht berücksichtigt.

Soll das Messobjekt auf Verlassen des Auswertebereiches (Bereichstart und Bereichende) überwacht werden, ist dies mit der Funktion Limit möglich. Dazu müssen die Werte für Ober- und Untergrenze auf den Wert für Bereichstart und Bereichende gesetzt werden; der Hysteresewert wird nicht berücksichtigt.

# **6.8 Messwerthaltemodus, Fehlerbehandlung**

Die Fehlerbehandlung regelt das Verhalten des Analogausgangs und der RS422-Schnittstelle im Fehlerfall.

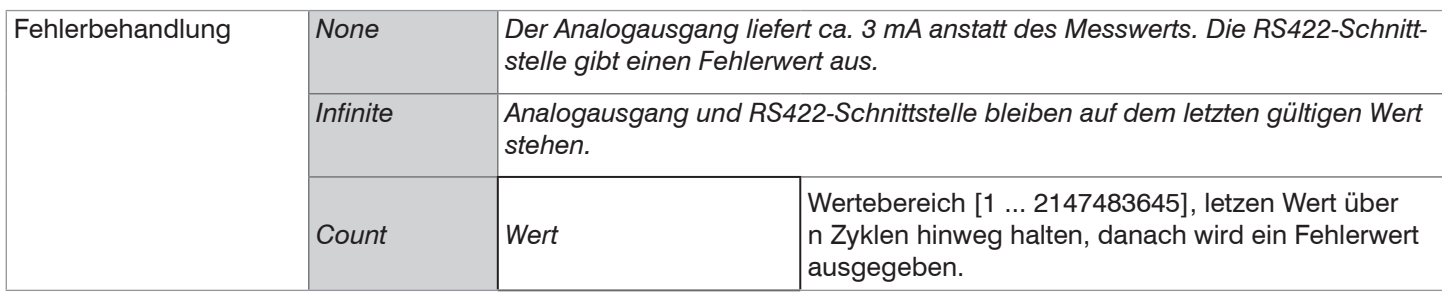

Kann kein gültiger Messwert ermittelt werden, wird ein Fehler ausgegeben. Wenn das bei der weiteren Verarbeitung stört, kann alternativ dazu der letzte gültige Wert über eine bestimmte Zeit gehalten, d.h. wiederholt ausgegeben werden. Nach Ablauf der gewählten Anzahl wird ein Fehlerwert ausgegeben.

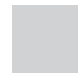

Grau hinterlegte Felder

# <span id="page-30-0"></span>**6.9 Systemeinstellungen**

### <span id="page-30-1"></span>**6.9.1 Einstellungen speichern**

Nach der Programmierung sind alle Einstellungen dauerhaft zu speichern, damit sie beim nächsten Einschalten des Sensors wieder zur Verfügung stehen.

Wechseln Sie in das Menü Einstellungen > Umgebung und klicken Sie auf die Schaltfläche .

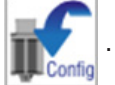

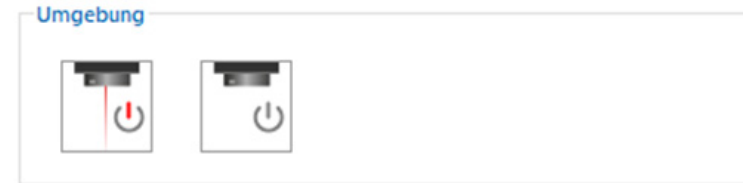

*Abb. 32 Menü Einstellungen mit der Schaltfläche Speichern*

### **6.9.2 Sprache**

Als Sprache sind im sensorTOOL

- **-** Deutsch,
- **-** Englisch,
- **-** Chinesisch,
- **-** Koreanisch oder
- **-** Japanisch möglich.
- Wechseln Sie die Sprache in der Menüleiste.

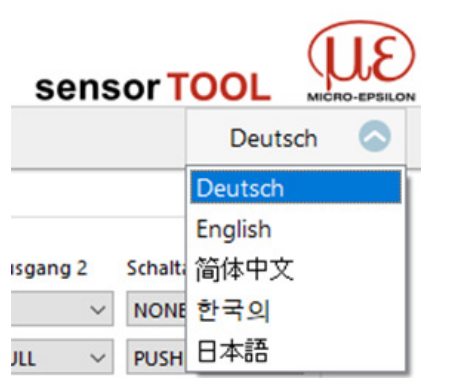

*Abb. 33 Sprachauswahl in der Menüleiste*

### **6.10 ILR2250-100-H mit Klimafunktion**

Der Sensor ILR2250-100-H enthält eine kombinierte Heiz- und Kühlfunktion. Diese ermöglicht einen erweiterten Betriebstemperaturbereich von -40 °C bis +65 °C. Wird der Sensor unter 0 °C gestartet, erwärmt die interne Heizung den Sensor automatisch auf die erforderliche Arbeitstemperatur. Während der Aufwärmphase ist eine Messung nicht möglich, der Messlaser ist aus, die LED Power leuchtet gelb.

Nach Abschluss der Heizphase wechselt der Sensor in die Betriebsart Messmodus. Die LED Power leuchtet grün, je nach Messeinstellung wird der Messlaser gestartet.

# <span id="page-31-0"></span>**7. Betrieb ILR2250-100-IO**

### **7.1 Herstellung der Betriebsbereitschaft**

- **EX** Montieren Sie den Sensor ILR2250 entsprechend den Montagevorschriften[, siehe Kap. 5.1.](#page-10-1)
- Verbinden Sie den Sensor mit den nachfolgenden Anzeige- oder Überwachungseinheiten und der Spannungsversorgung.

Der Sensor darf nur im stromlosen Zustand mit der Peripherie verbunden werden, also nur bei abgeschalteter Versorgungsspannung. *HINWEIS*

Der Messlaser startet mit Anlegen der Versorgungsspannung, wenn zuvor im Sensor eine aktive Messung (siehe LASER MEASURE ON) gespeichert wurde.

Der Sensor ist nach ca. 2 s betriebsbereit, die digitale Genauigkeit ist unmittelbar gegeben.

- i Der Sensor kann in einen Autostart-Zustand gebracht werden. Hierzu müssen alle gewünschten Parameter am auch<br>In Sensor eingestellt und gespeichert werden. Wird der Sensor anschließend bei aktiver Messung abgeschaltet ni
- Sensor eingestellt und gespeichert werden. Wird der Sensor anschließend bei aktiver Messung abgeschaltet nimmt er bei erneuter Verbindung zur Stromversorgung unverzüglich die gespeicherte Messaufgabe wieder auf.

Ist die LED POWER aus, dann fehlt die Versorgungsspannung.

### **7.2 Bedienung mittels IO-Link**

Der Sensor tauscht via IO-Link Prozessdaten und Parameter aus. Verbinden Sie dazu den Sensor mit einem geeigneten IO-Link-Master.

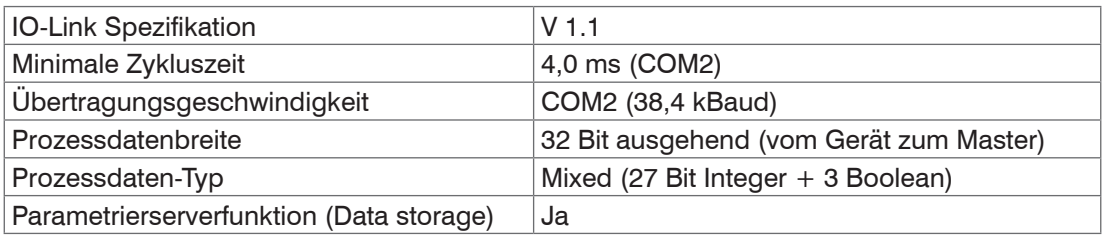

*Abb. 34 Eigenschaften IO-Link-Schnittstelle*

### **7.3 Prozessdaten**

Ab Werk enthält das Prozessdatentelegramm des Sensors den gemessenen Abstandswert. Der Abstandswert wird in Zehntel-Millimeter (27 Bit Integer vorzeichenbehaftet) ausgegeben. Zusätzlich wird der logische Zustand der drei Schaltausgänge durch die letzten drei Bits übertragen.

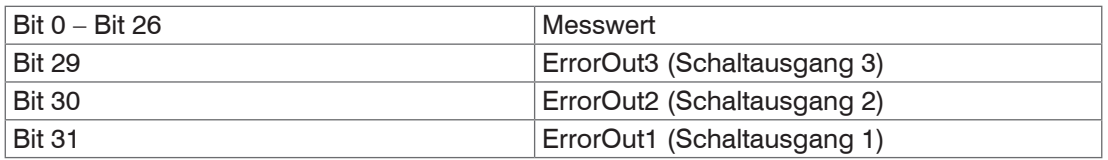

*Abb. 35 Prozessdatenformat ab Werk*

### **7.4 Gerätedaten**

Zu den Gerätedaten gehören

- **-** Parameter,
- **-** Identifikationsdaten und
- **-** Diagnosedaten

Diese Informationen können parallel zu den Prozessdaten zu bzw. vom Sensor übertragen werden. Dazu benötigt der IO-Link Master eine sensor-spezifische Gerätebeschreibungsdatei (IODD).

Eine aktuelle Version der Gerätebeschreibungsdatei finden Sie unter:

www.micro-epsilon.de/displacement-position-sensors/laser-distance-sensor/optoNCDT-ILR-2250/.

# <span id="page-32-0"></span>**8. Digitale Schnittstelle RS422**

# **8.1 Vorbemerkungen**

Funktion nur in Verbindung mit Sensor ILR2250-100 möglich.

Die Schnittstelle RS422 hat eine maximale Baudrate von 115200 Baud. Die Baudrate ist im Auslieferungszustand auf 115200 Baud eingestellt. Die Messrate beträgt maximal 20 Hz.

Datenformat: Messwerte Binär-Format, Befehle als ASCII-Zeichenkette

Schnittstellenparameter: 8 Datenbits, keine Parität, ein Stoppbit (8N1)

- i Trennen beziehungsweise verbinden Sie die Sub-D-Verbindung zwischen RS422 und USB-Konverter nur im span-<br>I nungslosen Zustand.
- nungslosen Zustand.

# **8.2 Messdatenformat**

Für den ILR2250 gilt:

- **-** Die Übertragung erfolgt immer in kompletten Datenframes, das Format wird nicht variiert.
- **-** Jeder Datenframe besteht aus den zwei Werten Zeitstempel in ms und Abstand in 1/10 mm, gefolgt durch Footerbyte.
- **-** Jeder Wert wird in 4 Bytes übertragen, die unteren 7 Bits werden für die Daten verwendet.
- **-** Die 4\*7 Bits werden zu einem 28 Bit-Wert zusammengefügt.
- **-** Die Messwertbytes sind im obersten Bit kodiert:
	- **1** es folgen weitere Byte(s),
	- **0** letztes Byte des Messwerts.

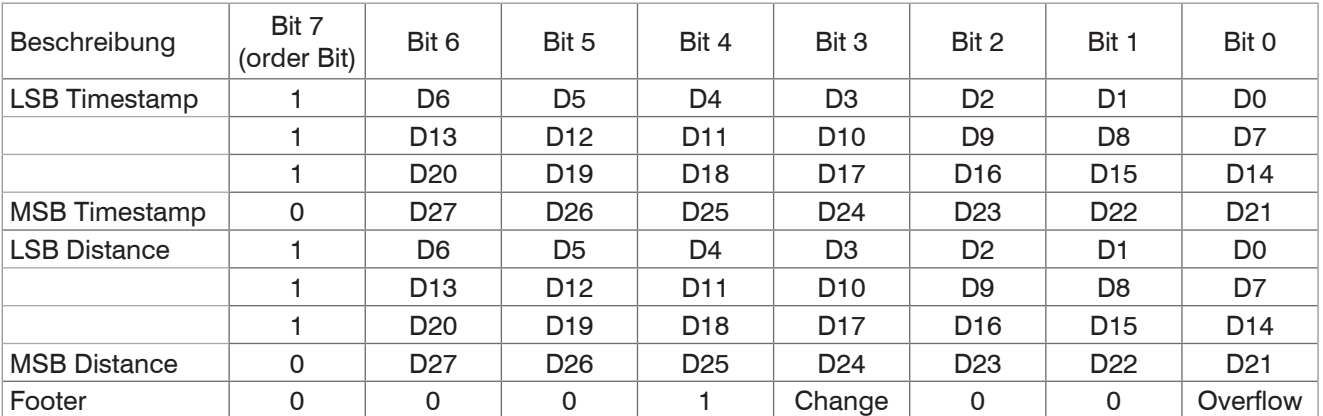

### *Abb. 36 Aufbau Datenwert mit max. 28 Bit*

- 0: Bit 5 muss 0 sein, um den Footer vom Zeichen ">" zu unterscheiden.
- **-** C (Change Bit): Änderung der Sensor-Konfiguration; immer Null.
- **-** O (Overflow), immer Null:

Die Konvertierung muss im Anwenderprogramm erfolgen.

### **Beispiel Abstandswert**

Die Abstands Bytes werden im Format Little Endian empfangen.

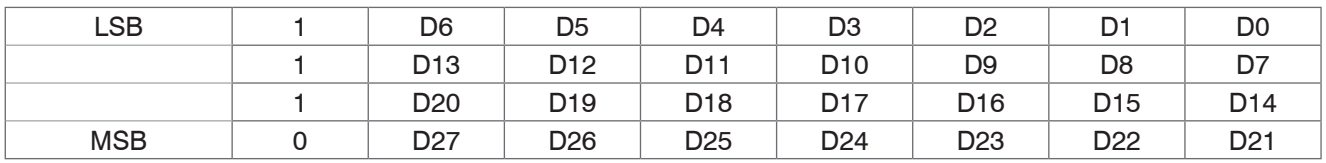

Der Sensor sendet Daten im Format Big Endian. Das Ergebnis kann so einem Unsigned Integer mit 32 Bit zugewiesen werden. Die ersten 4 Bits sind 0, da der ILR2250 den Abstand mit 28 Bit überträgt.

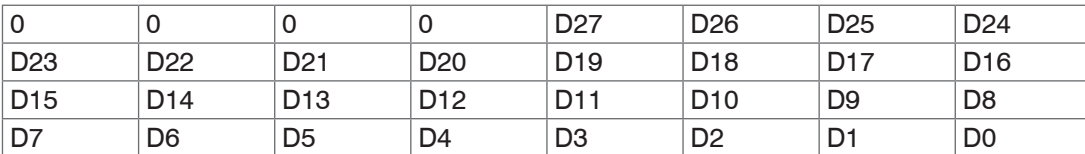

*Abb. 37 Abstands Bytes in korrekter Reihenfolge (big Endian)*

### <span id="page-33-0"></span>Beispiel mit echten Messwertdaten.

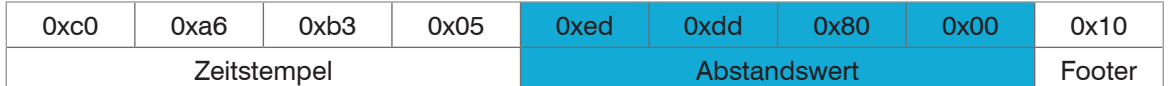

*Abb. 38 Empfangener Datenframe*

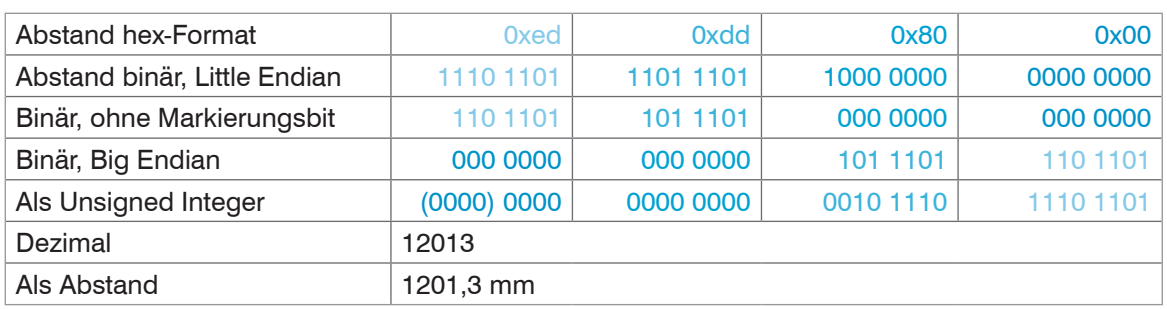

*Abb. 39 Transformierter Abstandswert*

i Auch während der Kommunikation mit dem Sensor kann dieser ständig Messwerte am RS422-Ausgang liefern.<br>1

Für den Datenaustausch mit einem PC ist der IF2001 Konverter von MICRO-EPSILON geeignet, der über das ebenfalls optionale PC2250-x Standardkabel mit dem Sensor verbunden wird[, siehe Kap. A 1](#page-36-1). Für eine synchronisierte Datenerfassung mehrerer Sensoren ist die IF2008/ETH geeignet. Weitere Angaben finden Sie in den Beschreibungen der Interfacekarte IF2008/ETH sowie des zugehörigen Treiberprogramms MEDAQlib.

Die aktuelle Programmroutine finden Sie unter: [www.micro-epsilon.de/link/software/medaqlib](http://www.micro-epsilon.de/link/software/medaqlib).

# **8.3 Rücksetzen der Baudrate**

Sie können beim Start des Sensors die Baudrate auf die Werkseinstellung rücksetzen. Dazu muss die halbe Versorgungsspannung am Triggereingang anliegen. Damit wird der Sensor auf 115200 Baud zurückgesetzt.

Dies bedeutet: Durch den internen Pull-down-Widerstand mit 47 kOhm genügt es, wenn Sie den Anschluss von TRIG über einen Widerstand von 47 kOhm mit U<sub>B</sub> verbinden.

*Abb. 40 Rücksetzen der Baudrate auf Werkseinstellung*

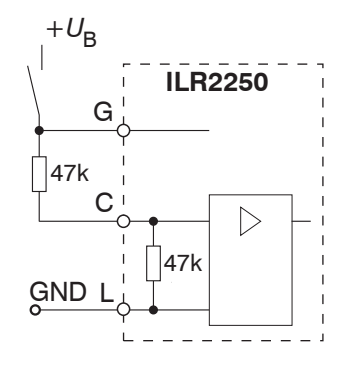

# <span id="page-34-0"></span>**9. Reinigung**

In regelmäßigen Abständen ist eine Reinigung der Schutzscheiben zu empfehlen.

### **Trockenreinigung**

Hierfür ist ein Optik-Antistatikpinsel geignet oder Abblasen der Scheiben mit entfeuchteter, sauberer und ölfreier Druckluft.

### **Feuchtreinigung**

Benutzen Sie zum Reinigen der Schutzscheibe ein sauberes, weiches, fusselfreies Tuch oder Linsenreinigungspapier und reinen Alkohol (Isopropanol).

Verwenden Sie auf keinen Fall handelsübliche Glasreiniger oder andere Reinigungsmittel.

### **10. Softwareunterstützung mit MEDAQLib**

Mit MEDAQLib steht Ihnen eine dokumentierte Treiber-DLL zur Verfügung. Damit binden Sie Sensoren von MICRO-EPSI-LON in Verbindung mit einem Konverter oder Schnittstellenmodul in eine bestehende oder kundeneigene PC-Software ein.

### MEDAQLib

- **-** enthält eine DLL, die in C, C++, VB, Delphi und viele weitere Programme importiert werden kann,
- **-** nimmt Ihnen die Datenkonvertierung ab,
- **-** funktioniert unabhängig vom verwendeten Schnittstellentyp,
- **-** zeichnet sich durch gleiche Funktionen für die Kommunikation (Befehle) aus,
- **-** bietet ein einheitliches Übertragungsformat für alle Sensoren von MICRO-EPSILON.

Für C/C++-Programmierer ist in MEDAQLib eine zusätzliche Header-Datei und eine Library-Datei integriert.

Die aktuelle Treiberroutine inklusive Dokumentation finden Sie unter:

[www.micro-epsilon.de/service/download/](http://www.micro-epsilon.de/service/download/)

[www.micro-epsilon.de/link/software/medaqlib/](http://www.micro-epsilon.de/link/software/medaqlib/)

# <span id="page-35-1"></span><span id="page-35-0"></span>**11. Haftungsausschluss**

Alle Komponenten des Gerätes wurden im Werk auf die Funktionsfähigkeit hin überprüft und getestet. Sollten jedoch trotz sorgfältiger Qualitätskontrolle Fehler auftreten, so sind diese umgehend an MICRO-EPSILON oder den Händler zu melden.

MICRO-EPSILON übernimmt keinerlei Haftung für Schäden, Verluste oder Kosten, die z. B. durch

- **-** Nichtbeachtung dieser Anleitung / dieses Handbuches,
- **-** Nicht bestimmungsgemäße Verwendung oder durch unsachgemäße Behandlung (insbesondere durch unsachgemäße Montage, - Inbetriebnahme, - Bedienung und - Wartung) des Produktes,
- **-** Reparaturen oder Veränderungen durch Dritte,
- **-** Gewalteinwirkung oder sonstige Handlungen von nicht qualifizierten Personen

am Produkt entstehen, entstanden sind oder in irgendeiner Weise damit zusammenhängen, insbesondere Folgeschäden.

Diese Haftungsbeschränkung gilt auch bei Defekten, die sich aus normaler Abnutzung (z. B. an Verschleißteilen) ergeben, sowie bei Nichteinhaltung der vorgegebenen Wartungsintervalle (sofern zutreffend).

Für Reparaturen ist ausschließlich MICRO-EPSILON zuständig. Es ist nicht gestattet, eigenmächtige bauliche und/oder technische Veränderungen oder Umbauten am Produkt vorzunehmen. Im Interesse der Weiterentwicklung behält sich MICRO-EPSILON das Recht auf Konstruktionsänderungen vor.

Im Übrigen gelten die Allgemeinen Verkaufsbedingungen der MICRO-EPSILON, die unter Impressum | Micro-Epsilon <https://www.micro-epsilon.de/impressum/> abgerufen werden können.

# **12. Service, Reparatur**

Bei einem Defekt am Sensor oder des Sensorkabels:

- **-** Speichern Sie nach Möglichkeit die aktuellen Sensoreinstellungen in einem Parametersatz, um nach der Reparatur die Einstellungen wieder in den Sensor laden zu können, [siehe Kap. 6.9.1](#page-30-1).
- **-** Senden Sie bitte die betreffenden Teile zur Reparatur oder zum Austausch ein.

Bei Störungen, deren Ursachen nicht eindeutig erkennbar sind, senden Sie bitte immer das gesamte Messsystem an:

MICRO-EPSILON Eltrotec GmbH Manfred-Wörner-Straße Straße 101 73037 Göppingen / Deutschland

Tel. +49 (0) 7161 / 98872-300 Fax +49 (0) 7161 / 98872-303 e-mail [info@micro-epsilon.de](mailto://info@micro-epsilon.de) www.micro-epsilon.de

### **13. Außerbetriebnahme, Entsorgung**

Um zu vermeiden, dass umweltschädliche Stoffe freigesetzt werden und um die Wiederverwendung von wertvollen Rohstoffen sicherzustellen, weisen wir Sie auf folgende Regelungen und Pflichten hin:

- **-** Sämtliche Kabel am Sensor und/oder Controller sind zu entfernen.
- **-** Der Sensor und/oder Controller, dessen Komponenten und das Zubehör sowie die Verpackungsmaterialien sind entsprechend den landesspezifischen Abfallbehandlungs- und Entsorgungsvorschriften des jeweiligen Verwendungsgebietes zu entsorgen.
- **-** Sie sind verpflichtet, alle einschlägigen nationalen Gesetze und Vorgaben zu beachten.

Für Deutschland / die EU gelten insbesondere nachfolgende (Entsorgungs-) Hinweise:

**-** Altgeräte, die mit einer durchgestrichenen Mülltonne gekennzeichnet sind, dürfen nicht in den normalen Betriebsmüll (z.B. die Restmülltonne oder die gelbe Tonne) und sind getrennt zu entsorgen. Dadurch werden Gefahren für die Umwelt durch falsche Entsorgung vermieden und es wird eine fachgerechte Verwertung der Altgeräte sichergestellt.

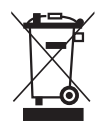

- **-** Eine Liste der nationalen Gesetze und Ansprechpartner in den EU-Mitgliedsstaaten finden Sie unter [https://ec.europa.eu/environment/topics/waste-and-recycling/waste-electrical-and-electronic-equipment-weee\\_en](https://ec.europa.eu/environment/topics/waste-and-recycling/waste-electrical-and-electronic-equipment-weee_en). Hier besteht die Möglichkeit, sich über die jeweiligen nationalen Sammel- und Rücknahmestellen zu informieren.
- **-** Altgeräte können zur Entsorgung auch an MICRO-EPSILON an die im Impressum unter <https://www.micro-epsilon.de/impressum/> angegebene Anschrift zurückgeschickt werden.
- **-** Wir weisen darauf hin, dass Sie für das Löschen der messspezifischen und personenbezogenen Daten auf den zu entsorgenden Altgeräten selbst verantwortlich sind.
- **-** Unter der Registrierungsnummer WEEE-Reg.-Nr. DE28605721 sind wir bei der Stiftung Elektro-Altgeräte Register, Nordostpark 72, 90411 Nürnberg, als Hersteller von Elektro- und/ oder Elektronikgeräten registriert.

# <span id="page-36-0"></span>**Anhang**

# <span id="page-36-1"></span>**A 1 Optionales Zubehör**

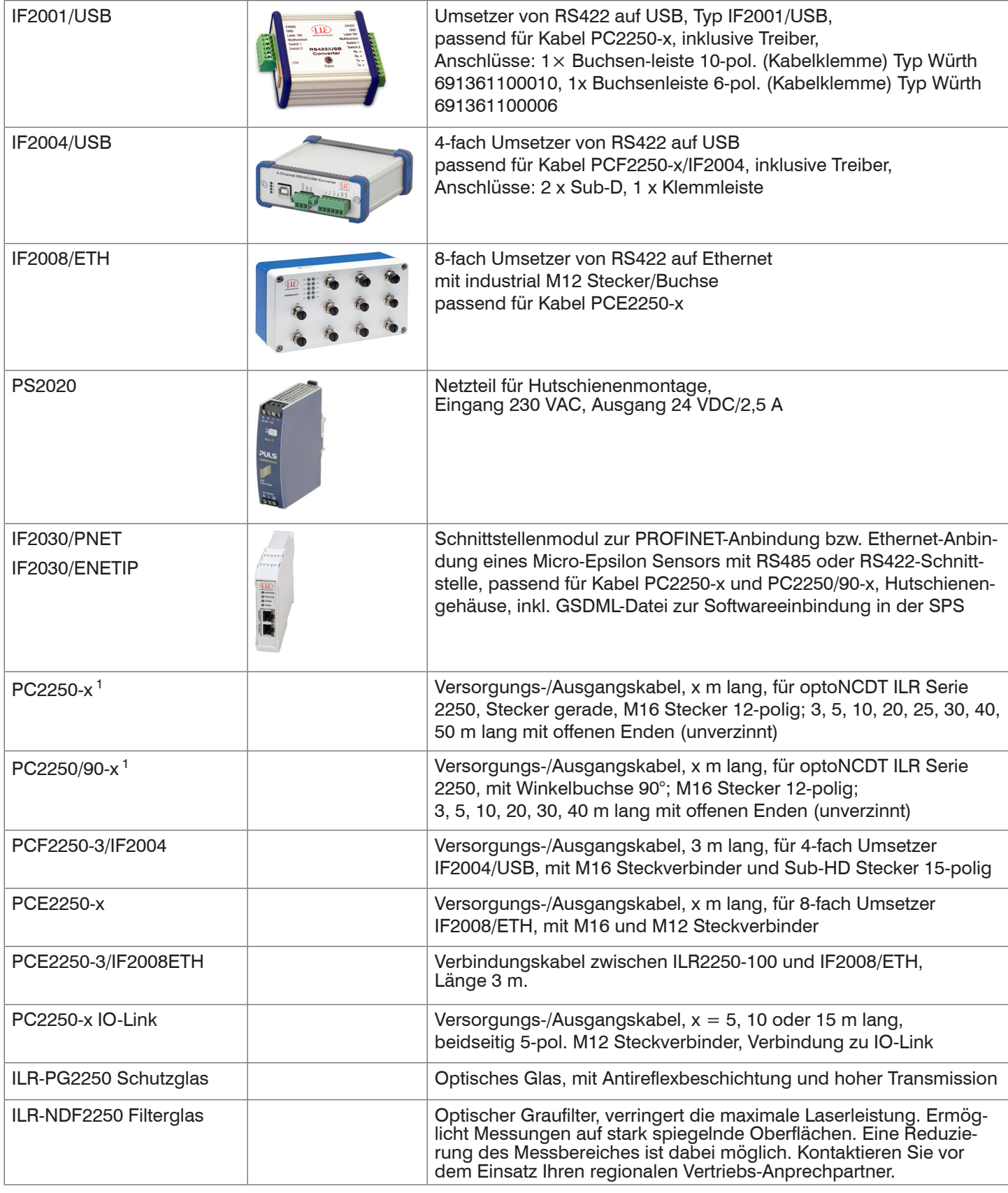

1) Alle Längen sind auch in schleppkettentauglicher Ausführung erhältlich.

# <span id="page-37-0"></span>**A 2 Werkseinstellung**

# **A 2.1 ILR2250-100**

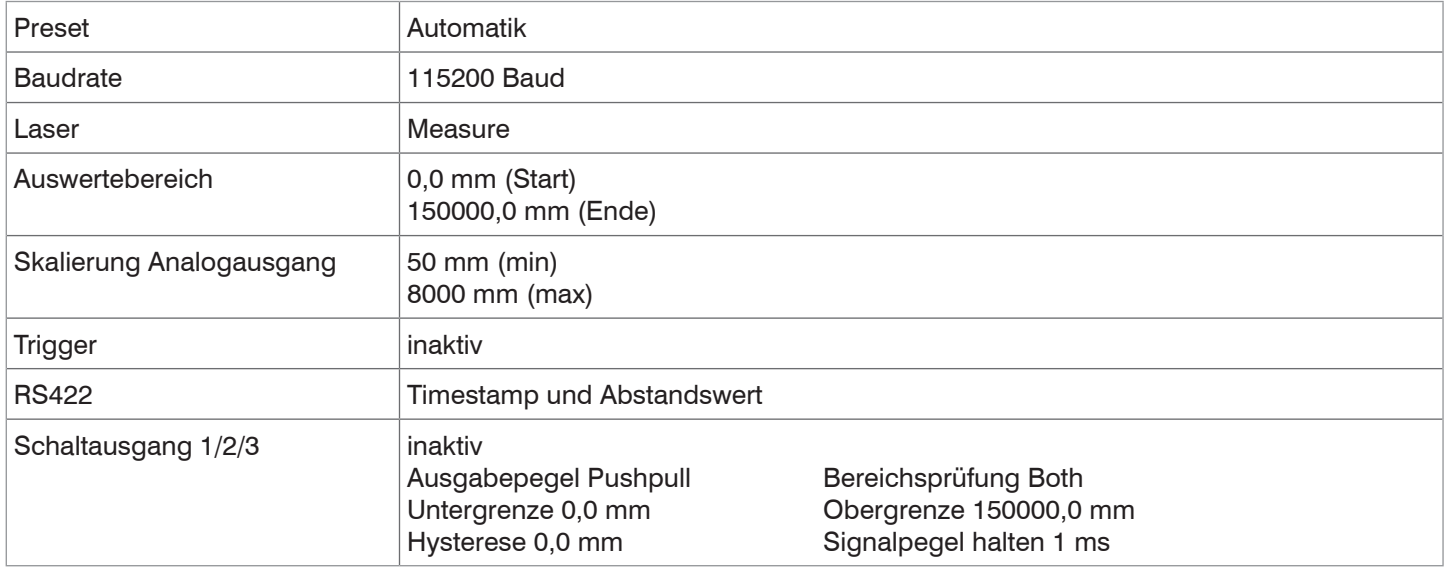

# **A 2.2 ILR2250-100-IO**

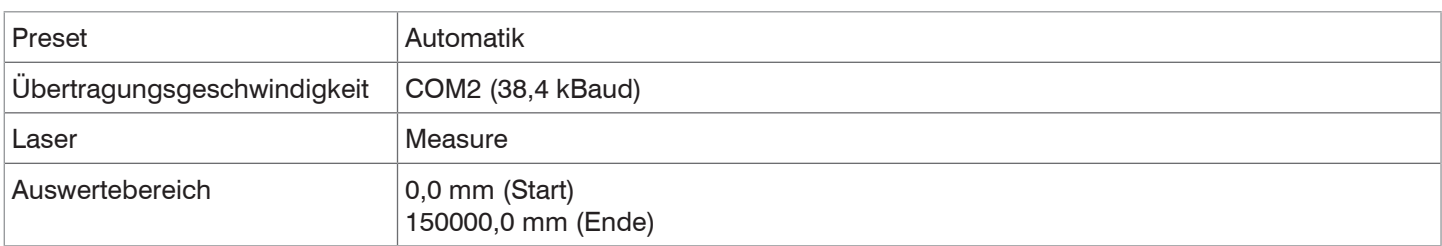

# <span id="page-38-0"></span>**A 3 ASCII-Kommunikation mit Sensor**

# **A 3.1 Allgemein**

Die ASCII-Befehle können über die Schnittstelle RS422 an den Sensor gesendet werden. Alle Befehle, Eingaben und Fehlermeldungen erfolgen in Englisch. Ein Befehl besteht immer aus dem Befehlsnamen und Null oder mehreren Parametern, die durch Leerzeichen getrennt sind und mit LF abgeschlossen werden. Wenn Leerzeichen in Parametern verwendet werden, so ist der Parameter in Anführungszeichen zu setzen, z.B. "Passwort mit Leerzeichen".

Beispiel: Ausgabe über RS422 einschalten

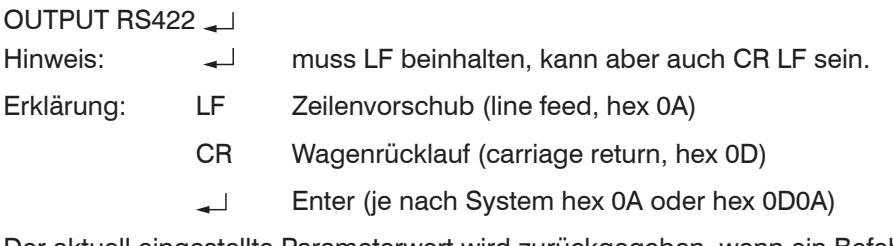

Der aktuell eingestellte Parameterwert wird zurückgegeben, wenn ein Befehl ohne Parameter aufgerufen wird.

### Die Eingabeformate sind:

<Befehlsname> <Parameter1> [<Parameter2> […]]

<Befehlsname> <Parameter1> <Parameter2> ... <Parameter...>

oder eine Kombination davon.

Parameter in []-Klammern sind optional und bedingen die Eingabe des davor stehenden Parameters. Aufeinanderfolgende Parameter ohne []-Klammern sind zwingend einzugeben, d. h. es darf kein Parameter weggelassen werden. Alternative Eingaben von Parameter-Werten werden durch "|" getrennt dargestellt, z. B. für "a|b|c" können die Werte "a", "b" oder "c" gesetzt werden. Parameter-Werte in < >-Klammern sind wählbar aus einem Wertebereich.

Erklärungen zum Format:

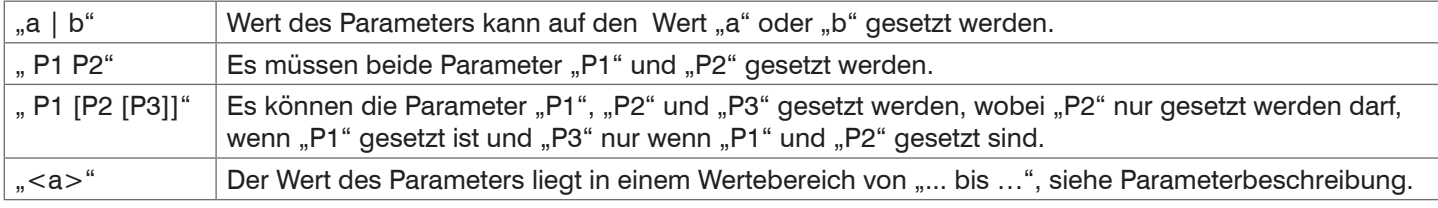

Parameter-Werte ohne Spitze Klammern können nur diskrete Werte annehmen, siehe Parameterbeschreibung. Runde Klammern sind als Gruppierung zu verstehen, d. h. für eine bessere Verständlichkeit wird "P1 P2|P3" als "(P1 P2)|P3" geschrieben.

Beispiel ohne []:

"PASSWD <Altes Passwort> <Neues Passwort> <Neues Passwort>"

**-** Zur Änderung des Passwortes sind alle 3 Parameter einzugeben.

Das Ausgabe-Format ist:

<Befehlsname> <Parameter1> [<Parameter2> […]]

Die Antwort kann ohne Änderungen wieder als Befehl für das Setzen des Parameters verwendet werden. Optionale Parameter werden nur dann mit zurückgegeben, wenn die Rückgabe nötig ist. Zum Beispiel werden bei dem Befehl Datenauswahl zusätzliche Werte nur die aktivierten Ausgabewerte zurückgegeben.

Nach der Verarbeitung eines Befehls wird immer ein Zeilenumbruch und ein Prompt ("->") zurückgegeben. Im Fehlerfall steht vor dem Prompt eine Fehlermeldung welche mit "Exxx" beginnt, wobei xxx für eine eindeutige Fehlernummer steht. Außerdem können anstatt von Fehlermeldungen auch Warnmeldungen ("Wxxx") ausgegeben werden. Diese sind analog zu den Fehlermeldungen aufgebaut. Bei Warnmeldungen wurde der Befehl ausgeführt.

Bei Supportanfragen zum Sensor sind die Antworten auf die Befehle GETINFO und PRINT hilfreich, da sie die Sensoreinstellungen enthalten.

# <span id="page-39-0"></span>**A 3.2 Übersicht Befehle**

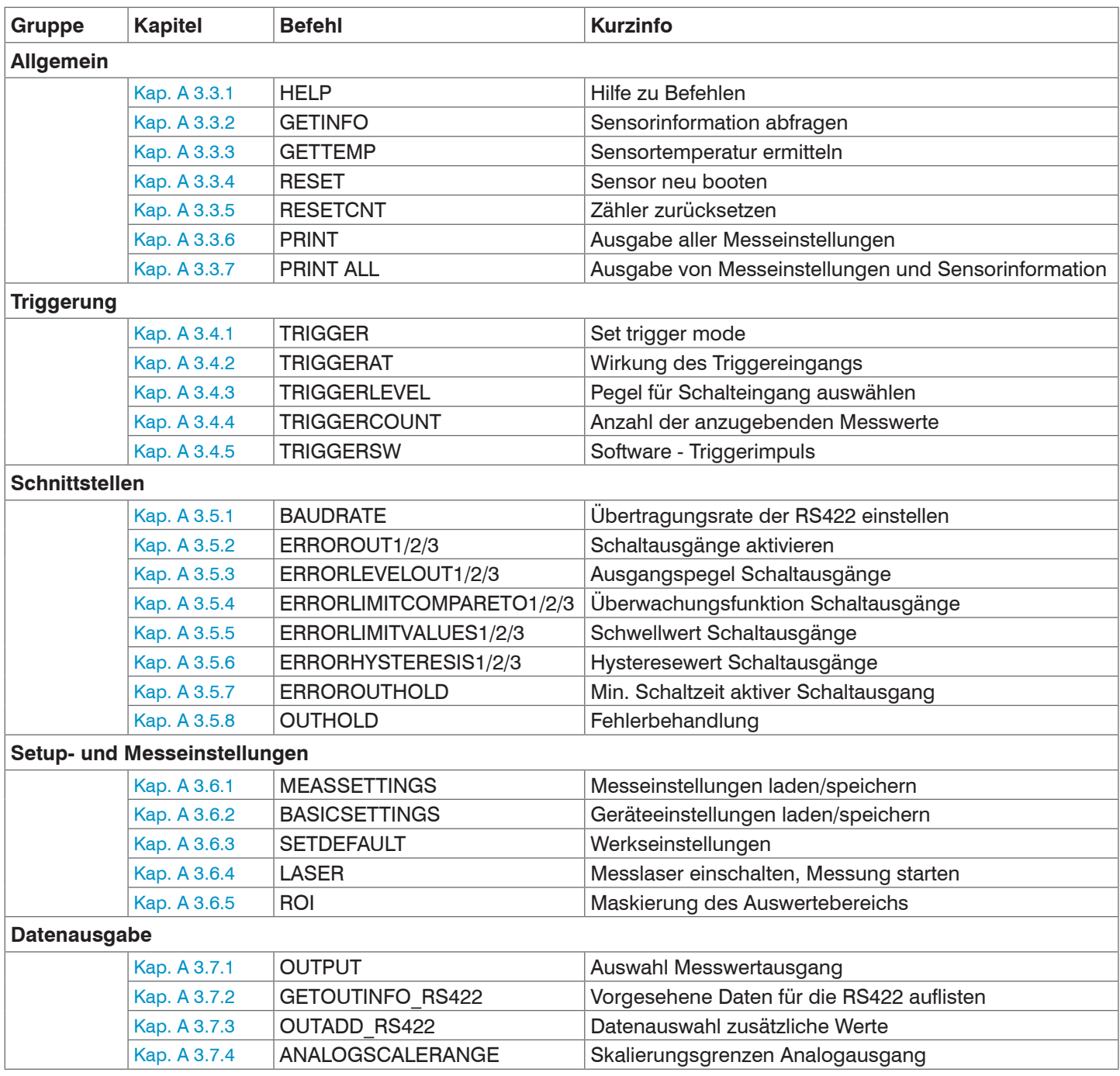

# <span id="page-40-0"></span>**A 3.3 Allgemeine Befehle**

### **A 3.3.1 HELP**

<span id="page-40-1"></span>HELP [<command>]

Ausgabe einer Hilfe zu jedem Befehl.

#### Befehl ohne Parameter

<Befehl> // Befehl wird ausgeführt

### Befehl mit Parameter

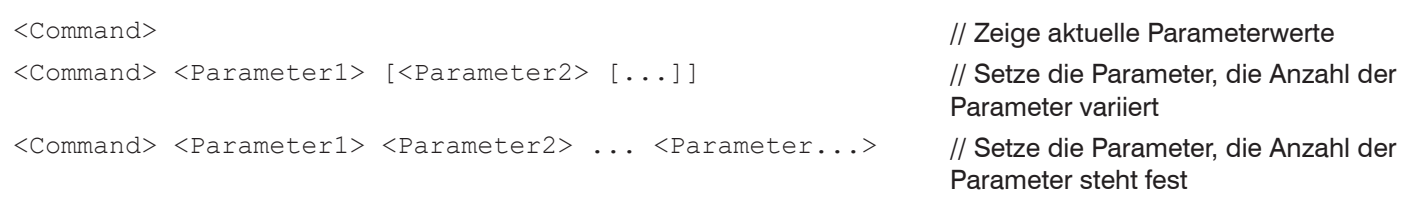

### Antwort auf einen Befehl

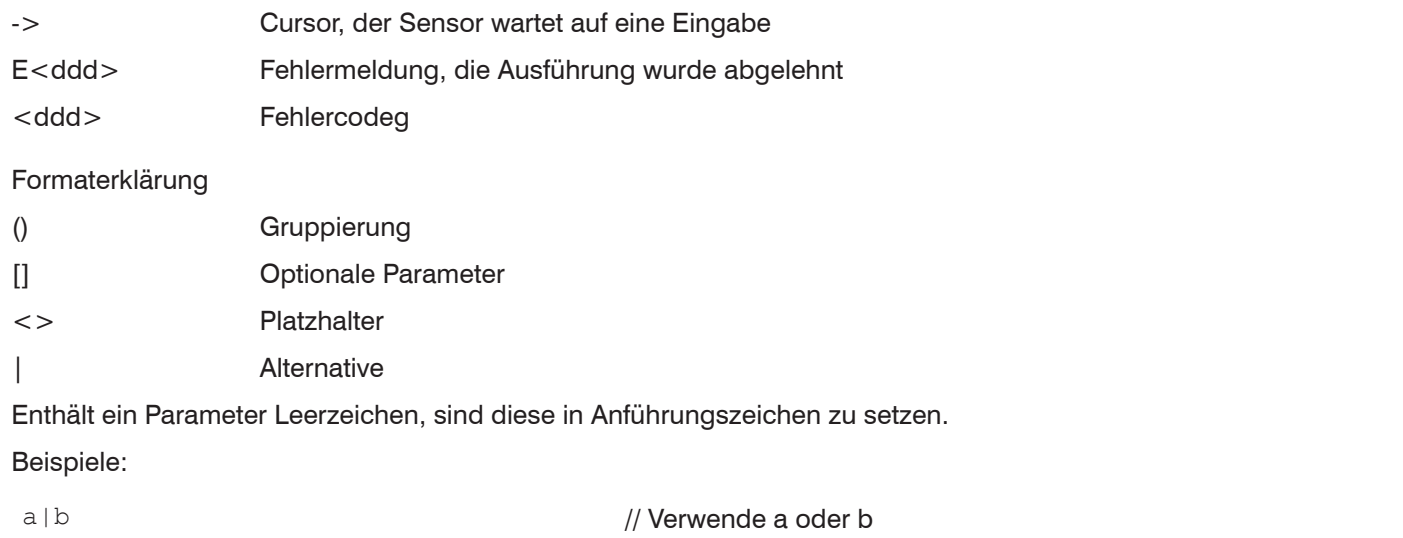

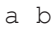

// Beide Parameter sind erforderlich a [b [c]] // Nicht feststehende Anzahl an Parametern: a, a b, oder a b c

### **A 3.3.2 GETINFO, Sensorinformation**

<span id="page-40-2"></span>GETINFO

Abfragen der Sensor-Information. Ausgabe siehe untenstehendes Beispiel:

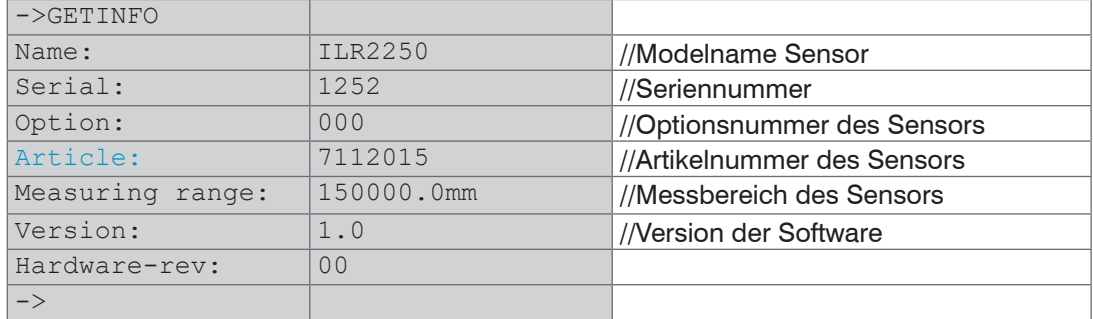

# **A 3.3.3 GETTEMP**

<span id="page-40-3"></span>GETTEMP

Liefert die Innentemperatur des Sensors in °C mit einer Nachkommastelle.

### <span id="page-41-0"></span>**A 3.3.4 RESET, Sensor booten**

<span id="page-41-2"></span>RESET

Der Sensor wird neu gestartet.

### **A 3.3.5 RESETCNT, Zähler zurücksetzen**

<span id="page-41-3"></span>RESETCNT TIMESTAMP

Setzt den internen Zeitstempel im Sensor zurück.

### **A 3.3.6 PRINT, Sensoreinstellungen**

<span id="page-41-4"></span>PRINT

Print dient der Ausgabe aller Messeinstellungen. Beispiel einer Antwort:

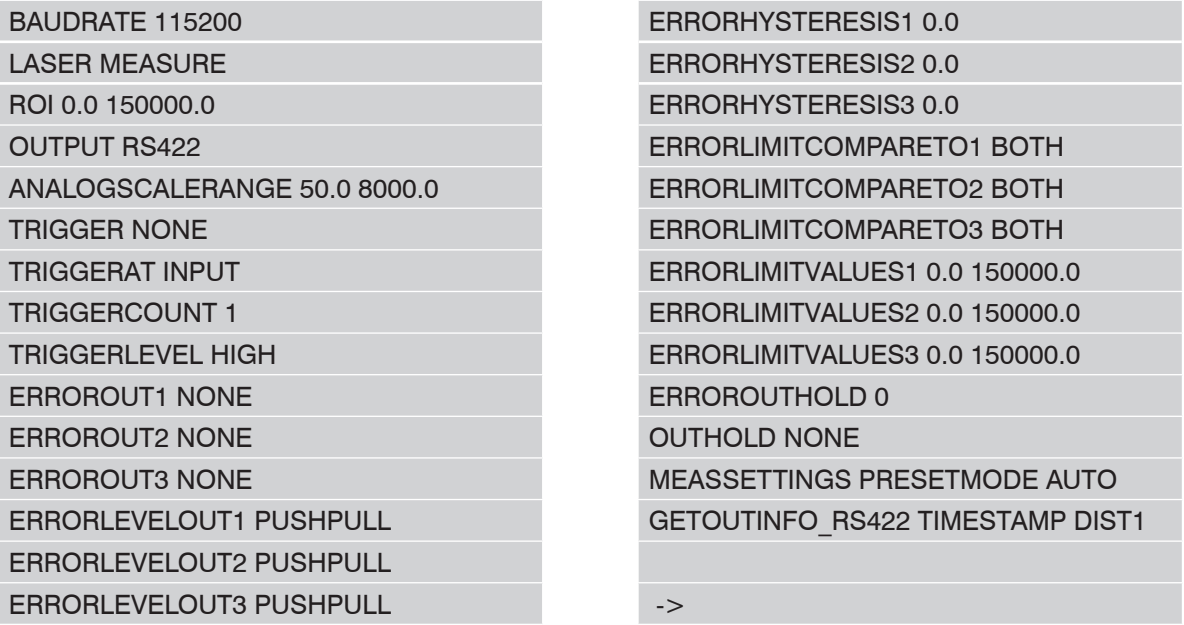

### **A 3.3.7 PRINT ALL**

<span id="page-41-5"></span>PRINT ALL

Dieses Kommando kombiniert die beiden Befehle GETINFO und PRINT. Neben den aktuellen Messeinstellungen wird auch die Sensorinformation ausgegeben.

### **A 3.4 Triggerung**

Der Schalteingang TRIG dient als Triggereingang.

### **A 3.4.1 TRIGGER**

<span id="page-41-1"></span>TRIGGER [NONE|EDGE|PULSE|SOFTWARE]

Auswahl der Triggerart.

- **-** NONE: Keine Triggerung
- **-** EDGE: Flankentriggerung
- **-** PULSE: Pegeltriggerung
- **-** SOFTWARE: Softwaretriggerung

### **A 3.4.2 TRIGGERAT**

#### <span id="page-41-6"></span>TRIGGERAT [INPUT|OUTPUT]

Bestimmt die Triggerart für Datenaufnahme oder Datenausgabe.

- **-** INPUT: Triggerung der Messwertaufnahme.
- **-** OUTPUT: Triggerung der Messwertausgabe.

### <span id="page-42-0"></span>**A 3.4.3 TRIGGERLEVEL**

<span id="page-42-1"></span>TRIGGERLEVEL [HIGH|LOW]

Bestimmt den Aktivpegel einer Triggerung.

- **-** HIGH: HIGH: Flankentriggerung: Steigende Flanke, Pegeltriggerung: High-Aktiv
- **-** LOW: Flankentriggerung: Fallende Flanke, Pegeltriggerung: Low-Aktiv

#### **A 3.4.4 TRIGGERCOUNT**

<span id="page-42-2"></span>TRIGGERCOUNT [<n> | INFINITE]

Legt die Anzahl der auszugebenden Messwerte beim Triggern fest.

- **-** INFINITE: Start der kontinuierlichen Ausgabe nach dem ersten Triggerereignis
- **-** <n>: Anzahl der auszugebenden Werte nach jedem Triggerereignis n = 1 …2.147.483.646.

#### **A 3.4.5 TRIGGERSW**

<span id="page-42-3"></span>TRIGGERSW

Erzeugen eines Software-Triggerimpulses.

### **A 3.5 Schnittstellen**

### **A 3.5.1 BAUDRATE**

<span id="page-42-4"></span>BAUDRATE [9600|115200]

Einstellen der Baudrate für die RS422-Schnittstelle.

#### **A 3.5.2 ERROROUT1/2/3, Schaltausgang aktivieren**

<span id="page-42-5"></span>ERROROUT1 [NONE|TEACH|LIMIT] ERROROUT2 [NONE|TEACH|LIMIT] ERROROUT3 [NONE|TEACH|LIMIT]

Fehlersignal der Schaltausgänge auswählen.

- **-** NONE: Schaltausgang ist nicht aktiv
- **-** TEACH: Schaltausgang reagiert, wenn ein Fehlerstrom von ca. 3 mA ausgegeben wird.
- **-** LIMIT: Schaltausgang reagiert, wenn die Obergrenze überschritten bzw. die Untergrenze unterschritten wird.

### **A 3.5.3 ERRORLEVELOUT1/2/3**

<span id="page-42-6"></span>ERRORLEVELOUT1 [NPN|PNP|PUSHPULL|PUSHPULLNEG]

ERRORLEVELOUT2 [NPN|PNP|PUSHPULL|PUSHPULLNEG]

ERRORLEVELOUT3 [NPN|PNP|PUSHPULL|PUSHPULLNEG]

Auswahl des Ausgangspegels für die Fehlerausgänge.

- **-** NPN: Schaltausgang ist passiv bei Fehler.
- **-** PNP: Schaltausgang ist aktiv bei Fehler.
- **-** PUSHPULL: Schaltausgang ist high bei Fehler.
- **-** PUSHPULLNEG: Schaltausgang ist low bei Fehler.

### **A 3.5.4 ERRORLIMITCOMPARETO1/2/3**

<span id="page-42-7"></span>ERRORLIMITCOMPARETO1 [LOWER|UPPER|BOTH]

ERRORLIMITCOMPARETO2 [LOWER|UPPER|BOTH]

ERRORLIMITCOMPARETO3 [LOWER|UPPER|BOTH]

Legt die Überwachungsfunktion für die Schaltausgänge fest.

- **-** LOWER: Der Messwert wird auf eine Unterschreitung des Grenzwertes überwacht.
- **-** UPPER: Der Messwert wird auf eine Überschreitung des Grenzwertes überwacht.
- **-** BOTH: Der Messwert wird auf eine Über- und Unterschreitung der Grenzwerte überwacht.

### <span id="page-43-0"></span>**A 3.5.5 ERRORLIMITVALUES1/2/3**

```
ERRORLIMITVALUES1 [<lower> <upper>]
ERRORLIMITVALUES2 [<lower> <upper>]
ERRORLIMITVALUES3 [<lower> <upper>]
```
Legt den unteren und oberen Grenzwert für die Schaltausgänge fest.

#### Wertebereich:

<lower> Wertebereich zwischen 0,0 und 150.000,0 (mm, eine Dezimalstelle)

<upper> Wertebereich zwischen 0,0 und 150.000,0 (mm, eine Dezimalstelle)

#### **A 3.5.6 ERRORHYSTERESIS1/2/3**

```
ERRORHYSTERESIS1 [<hysteresis>]
ERRORHYSTERESIS2 [<hysteresis>]
ERRORHYSTERESIS3 [<hysteresis>]
```
Wert, um den der Messwert über- bzw. unterschritten werden muss, damit der Schaltausgang auslöst oder wieder deaktiviert wird.

<hysteresis>: Wertebereich zwischen 0,0 und 150.000,0 (mm, eine Dezimalstelle)

### **A 3.5.7 ERROROUTHOLD**

#### <span id="page-43-3"></span>ERROROUTHOLD [<time>]

Angabe der Zeitdauer in ms, die der Schaltausgang bei Grenzwertüberschreitung mindestens aktiv bleiben soll. Die Zeitdauer beginnt mit Überschreiten des Grenzwerts.

<time> Wertebereich zwischen 0 und 10000 ms.

### **A 3.5.8 OUTHOLD, Fehlerbehandlung**

#### <span id="page-43-4"></span>OUTHOLD [NONE|0|<count>]

Einstellen des Verhaltens der Messwertausgabe im Fehlerfall.

- **-** NONE: Kein Halten des letzten Messwertes, Ausgabe des Fehlerwertes.
- **-** 0: Unendliches Halten des letzten Messwertes
- **-** <count> Halten des letzten Messwertes über n Messzyklen hinweg; danach wird ein Fehlerwert ausgegeben.  $n = (1 \dots 2147483645).$

### **A 3.6 Setup- und Messeinstellungen**

#### **A 3.6.1 MEASSETTINGS**

```
MEASSETTINGS [READ|STORE|PRESETLIST|PRESETMODE [<mode>]]
```
Einstellungen der Messaufgabe. Lädt herstellereigene Presets bzw. nutzerspezifische Setups vom Sensor oder speichert nutzerspezifische Setups im Sensor.

- **-** READ: Messeinstellungen vom nichtflüchtigen Speicher lesen.
- **-** STORE: Messeinstellungen in nichtflüchtigen Speicher schreiben.
- **-** PRESETLIST: Auflisten aller vorhandenen Konfigurationen
- **-** PRESETMODE: Setzt eine Konfiguration
- **-** <mode>: Name einer mit dem Unterkommando PRESETMODE gelistete Konfiguration.

### **A 3.6.2 BASICSETTINGS**

#### <span id="page-43-6"></span>BASICSETTINGS [READ|STORE]

- **-** READ: Lädt die gespeicherten Geräteeinstellungen vom Sensor.
- **-** STORE: Speichert die aktuellen Geräteeinstellungen im Sensor.

### <span id="page-44-0"></span>**A 3.6.3 SETDEFAULT, Werkseinstellungen**

<span id="page-44-1"></span>SETDEFAULT MEASSETTINGS

Setzt den Sensor in die Werkseinstellung zurück.

- **-** ALL: Löschen der Mess- bzw. Geräteeinstellungen und Laden des Standard-Presets für die Messeinstellungen bzw. der Default-Parameter für die Geräteeinstellungen.
- **-** MEASSETTINGS: Löschen der Messeinstellungen und Laden des Standard Presets.
- **-** BASICSETTINGS: Löschen der Geräteeinstellungen und Laden der Default-Parameter.

#### **A 3.6.4 LASER**

<span id="page-44-2"></span>LASER [OFF|ON|MEASURE]

- **-** OFF: Schaltet den Laser aus, beendet die Messung.
- **-** ON: Schaltet den Laser für Montagezwecke ein, keine Messung.
- **-** MEASURE: Startet eine Messung.

#### **A 3.6.5 ROI, Auswertebereich**

<span id="page-44-3"></span>ROI [<lower> <upper>]

Setzen des Auswertebereichs, der Wertebereich für Anfang und Ende liegt zwischen MBA und MBE. Der Wert "Start <lower>" ist kleiner als der Wert "Ende <upper>".

<lower> Wertebereich zwischen MBA und MBE (mm, eine Dezimalstelle)

<upper> Wertebereich zwischen MBA und MBE (mm, eine Dezimalstelle)

### **A 3.7 Datenausgabe**

### **A 3.7.1 OUTPUT**

<span id="page-44-4"></span>OUTPUT [NONE|RS422|RS422\_ASCII]

Output of measurement results to serial interface.

- **-** NONE: Keine Messwertausgabe.
- **-** RS422: Binärausgabe der Messwerte über RS422.
- **-** RS422\_ASCII: Ausgabe der Messwerte über RS422 via ASCII.

#### **A 3.7.2 GETOUTINFO\_RS422, Abfrage Datenauswahl**

#### <span id="page-44-5"></span>GETOUTINFO\_RS422

Der Befehl listet alle für die Schnittstelle RS422 gewählten Ausgabedaten auf. Die dargestellte Reihenfolge entspricht der Ausgabereihenfolge.

#### **A 3.7.3 OUTADD\_RS422, Datenauswahl zusätzliche Werte**

```
OUTADD_RS422 NONE|([TIMESTAMP])
```
Auswahl von zusätzlich zu übertragenden Werten.

- **-** NONE: Keine weiteren Werte ausgeben
- **-** TIMESTAMP: Ausgabe des Zeitstempels

#### **A 3.7.4 ANALOGSCALERANGE**

```
ANALOGSCALERANGE [<lower> <upper>]
```
Setzt die Skalierungsgrenzen des Analogausganges bei Zweipunktskalierung.

Wertebereich: < limit  $1$  > = (-2 ... +2) \* Messbereich [mm] < limit  $2$  > = (-2 ... +2) \* Messbereich [mm]

Die Skalierungsgrenzen dürfen nicht identisch sein, <lower> ist kleiner als <upper>.

<lower> Wertebereich zwischen MBA und MBE (mm, eine Dezimalstelle)

<upper> Wertebereich zwischen MBA und MBE (mm, eine Dezimalstelle)

# <span id="page-45-0"></span>**A 3.8 ASCII-Fehlercodes**

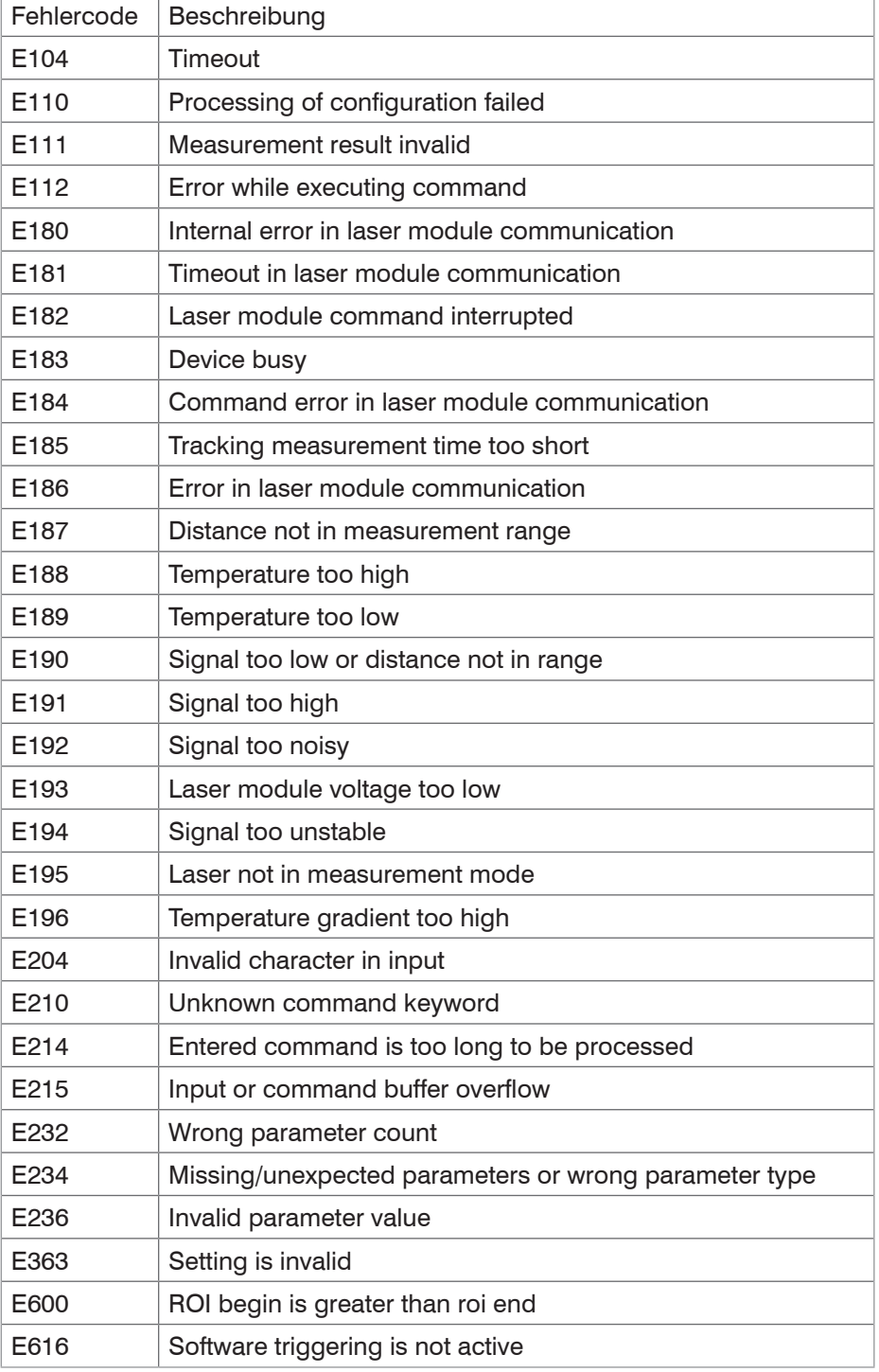

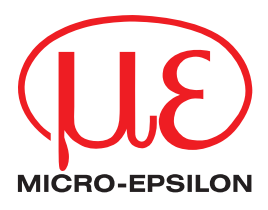

MICRO-EPSILON Eltrotec GmbH Manfred-Wörner-Straße 101 · 73037 Göppingen / Deutschland Tel. +49 (0) 7161 / 98872-300 · Fax +49 (0) 7161 / 98872-303 info@micro-epsilon.de · www.micro-epsilon.de Your local contact: www.micro-epsilon.com/contact/worldwide/

X9750422-B052014HDR **© MICRO-EPSILON MESSTECHNIK**